# **INSTRUKCJA**

# **INSTALOWANIA I OBSŁUGI**

Kotły gazowe centralnego ogrzewania kondensacyjne z wbudowanym zasobnikiem

typ:

dwufunkcyjny

**SOLID COMFORT 20**

**SOLID COMFORT 25**

**SOLID COMFORT 35**

**Wykaz Autoryzowanego Serwisu Firmowego**  znajduje się w Książce Gwarancyjnej oraz na stronie internetowej: www.termet.com.pl w "Strefie Klienta", w zakładce "Znajdź serwis".

**Wykaz Autoryzowanych Instalatorów Firmowych**  znajduje się na stronie internetowej: www.termet.com.pl w "Strefie Klienta", w zakładce "Znajdź instalatora".

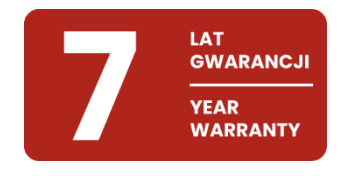

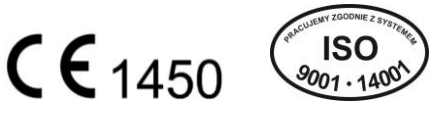

# **SZANOWNY KLIENCIE**

# Gratulujemy wyboru kotła produkcji termet

Przekazujemy Państwu wyrób nowoczesny, ekonomiczny, przyjazny dla środowiska, spełniający wysokie wymagania jakościowe norm europejskich. Prosimy o dokładne zapoznanie się z treścią instrukcji, gdyż znajomość zasad obsługi kotła oraz zaleceń producenta jest warunkiem niezawodnego, oszczędnego i bezpiecznego jego użytkowania.

Instrukcję należy zachować przez cały okres użytkowania kotła.

Życzymy zadowolenia z naszego wyrobu.

# termet

# **WAŻNE WSKAZÓWKI**

- Przeczytaj, zanim przystąpisz do instalacji i użytkowania kotła
- Instrukcja instalowania i użytkowania stanowi solidne i zasadnicze wyposażenie kotła i powinna być przechowywana przez cały okres użytkowania kotła oraz uważnie czytana, gdyż zawiera wszelkie informacje i ostrzeżenia dotyczące bezpieczeństwa podczas instalowania, użytkowania i konserwacji, których należy przestrzegać.
- Kocioł jest urządzeniem o dużym stopniu skomplikowania. Posiada szereg precyzyjnych mechanizmów.
- Niezawodna praca kotła, w dużym stopniu będzie zależała od prawidłowego wykonania instalacji, z którymi kocioł będzie współpracował. Są to instalacje:
	- gazowa,
	- spalinowo powietrzna,
	- centralnego ogrzewania,
	- ciepłej wody użytkowej.
- Instalacja powietrzno- spalinowa dla kotłów typu C musi spełniać warunki techniczne przedstawione w p. 3.8 niniejszej instrukcji. Adaptery łączące kocioł z układem rurowym muszą posiadać króćce pomiarowe.
- Instalacja powietrzno- spalinowa musi być szczelna. Nieszczelności na połączeniach rur spalinowych mogą spowodować zalanie wnętrza kotła kondensatem. Za wynikłe z tego powodu zniszczenia i usterki kotła producent nie ponosi odpowiedzialności.
- **Zainstalowanie kotła powierz kompetentnej osobie odpowiednio wykwalifikowanej1) Zadbaj o to by instalator pisemnie potwierdził dokonanie sprawdzenia szczelności instalacji gazowej po podłączeniu do urządzenia,**
- Zainstalowania i uruchomienia kotła można dokonać dopiero po zakończeniu prac budowlano montażowych w pomieszczeniu, w którym ma być zainstalowany kocioł. Niedopuszczalne jest instalowanie i uruchomienie kotła w pomieszczeniu, w którym trwają prace budowlane.
- Czystość powietrza i pomieszczenia, w którym ma być zainstalowany kocioł musi odpowiadać normom stawianym pomieszczeniom przeznaczonym na pobyt ludzi.
- Na instalacji c.o., w.u. i gazowej muszą być zainstalowane odpowiednie filtry, które nie są w wyposażeniu kotła.
- Przykład podłączenia kotła do instalacji podano na rys. 3.5.1
- Usterki spowodowane brakiem filtrów na instalacji c.o. i w.u. oraz na doprowadzeniu gazu, nie będą usuwane w ramach gwarancji.
- Instalacja c.o. musi być dokładnie oczyszczona i przepłukana, sposób postępowania opisano w punkcie 3.5.2 • Dla uniknięcia szkodliwego procesu zakamieniania wymiennika ciepła spaliny – woda, a także w celu zmniejszenia ryzyka uszkodzenia innych elementów kotła należy:

- wodę w układzie c.o. przygotować zgodnie z wytycznymi opisanymi w punkcie 3.5.2. Odpowiednie przygotowanie wody w układzie c.o. pozwala na wieloletnią eksploatację kotła z zachowaniem jego wysokiej sprawności, co przekłada się na niższe koszty zużycia gazu.

- zapewnić poprawną szczelność instalacji c.o. unikając częstego uzupełniania w wodę,
- Reklamacje z tytułu zakamienienia wymiennika ciepła spaliny woda nie będą uwzględniane w ramach gwarancji. • Pierwszego uruchomienia kotła a także jego napraw, regulacji i konserwacji może dokonywać wyłącznie AUTORYZOWANY SERWIS FIRMOWY.
- Kocioł musi być obsługiwany wyłącznie przez osobę dorosłą,
- Nie dokonuj we własnym zakresie żadnych napraw lub przeróbek kotła.
- Nie przytykaj kratek nawiewnych i wyciągowych.
- Nie przechowuj w pobliżu kotła pojemników z substancjami łatwopalnymi, agresywnymi działającymi silnie korodująco.
- Wady kotła powstałe w wyniku eksploatacji niezgodnej z zaleceniami niniejszej instrukcji nie mogą być przedmiotem roszczeń gwarancyjnych.
- Wyklucza się jakąkolwiek odpowiedzialność producenta za szkody spowodowane błędami w instalacji i użytkowaniu wynikłe z nieprzestrzegania instrukcji podanych przez producenta i obowiązujących przepisów.
- Ścisłe przestrzeganie zaleceń zawartych w instrukcji pozwoli na długotrwałą, bezpieczną i niezawodną pracę kotła.

# **NALEŻY ZACHOWAĆ SZCZEGÓLNĄ OSTROŻNOŚĆ PRZY KORZYSTANIU Z CIEPŁEJ WODY UŻYTKOWEJ. MOŻE GROZIĆ POPARZENIEM !!!**

Dbając o zdrowie użytkowników, zasobnikowe kotły TERMET posiadają fabrycznie włączoną funkcję ANTYLEGIONELLA, która okresowo podgrzewa wodę w zasobniku do temperatury 65°C, zabijając w ten sposób rozwijające się w wodzie bakterie. Skutkiem tego po zakończeniu cyklu grzania, woda w punkcie poboru może mieć temperaturę wyższą od nastawionej. Woda wypływająca w punkcie poboru o temperaturze powyżej 50°C może spowodować oparzenia, dlatego też zaleca się montaż termostatycznego zaworu mieszającego na instalacji ciepłej wody użytkowej.

Czując zapach gazu:

- nie używaj przełączników elektrycznych mogących wywołać iskrę,
- otwórz drzwi i okna,
- zamknij główny zawór gazowy,
- wezwij pogotowie gazowe.

W przypadku wystąpienia awarii należy:

- odłączyć kocioł od instalacji elektrycznej
- zamknąć kurek dopływu gazu do kotła,
- zamknąć dopływ, spuścić wodę z kotła i z całej instalacji c.o., gdy istnieje niebezpieczeństwo zamarznięcia instalacji,
- spuścić wodę również w przypadku wystąpienia nieszczelności grożącej zalaniem,
- powiadomić najbliższy **AUTORYZOWANY SERWIS FIRMOWY,** (adres w załączonym wykazie) lub producenta.
- <sup>1)</sup> Pod pojęciem osoba wykwalifikowana rozumie się osoby posiadające kwalifikacje techniczne w dziedzinie domowych czynności montażowych niezbędnych do przyłączenia urządzeń do instalacji gazowej, c.o. i odprowadzającej spaliny, tak jak to przewidują obowiązujące przepisy i normy.

# **UWAGA!**

**Instrukcja postępowania podczas pierwszego rozruchu kotłów kondensacyjnych. Instrukcję tę należy wykorzystać również po każdorazowym opróżnieniu kotła z wody, np. podczas remontu instalacji c.o. lub napraw kotła.**

# **Przed przystąpieniem do procedury napełnienia kotła wodą zapoznaj się szczegółowo z instrukcją instalowania i obsługi!**

- **1.** Przed uruchomieniem kotła napełnij układ grzewczy wodą i odpowietrz kaloryfery.
- 2. Sprawdź poprawność podłączeń przewodów elektrycznych (sieć 230 V/50 Hz) kotła do sieci: L- brązowy; N – niebieski; PE –żółto-zielony. Nie zamieniaj przewodów L i N. W przypadku zamiany przewodów kocioł wejdzie w stan awarii, a na wyświetlaczu pojawi się kod błędu E01. Przy podłączeniu bezpośrednio do puszki odpowiednio oznacz przewody, aby wyeliminować możliwość zamiany.
- **3. Zamknij zawór odcinający gaz przed urządzeniem!**
- **4. Otwórz zawory odcinające kocioł od układu c.o.**
- 5. Zdejmij obudowę kotła, odkręcając odpowiednie śruby mocujące (rys. 1).
- 6. Zdemontuj przednią osłonę komory spalania (rys.2).
- 7. Poluzuj korek na automatycznym odpowietrzniku pompy. Skieruj otwór wylotowy z korka w prawą stronę, w celu zabezpieczenia przetwornika ciśnienia przed zalaniem wodą (rys. 3).
- 8. Włącz zasilanie kotła. Odczekaj, aż układ sterowania przejdzie procedurę startu, testowania wewnętrznych podzespołów i wietrzenia komory spalania (czas ok 10 – 30 sek.).
- 9. Napełnij układ kotła wodą, za pomocą zaworu do napełniania (w kotłach 1-funkcyjnych zamontowany na instalacji c.o.; w kotłach 2-funkcyjnych na wyposażeniu kotła - patrz pkt 3.5). Zawór napełniający otwieraj powoli, aby uchronić elementy kotła i instalacji c.o. przed skutkami uderzenia hydraulicznego.
- 10. Podczas napełniania kotła kontroluj ciśnienie za pomocą manometru zegarowego zamontowanego w obudowie kotła lub manometru elektronicznego odczytując ciśnienie na wyświetlaczu układu sterowania (w zależności o typu kotła).

Po osiągnięciu ciśnienia 1,0 – 1,5 bar zakręć zawór napełniający.

**Uwaga:** w niektórych modelach kotłów po zakończeniu procedury startu uruchamia się funkcja "wspomagania odpowietrzania kotła", która na wyświetlaczu sterownika sygnalizowana jest symbolem "Po" i trwa 3 min. Załączenie funkcji "wspomagania odpowietrzania" wymaga ciśnienia wody powyżej 0,5 bar, dlatego podczas tej procedury kontroluj i uzupełniaj ciśnienie wody w kotle, najlepiej utrzymując je w przedziale 1,0-1,5 bar

- 11. Zgodnie z instrukcją kotła ustaw tryb pracy ZIMA. Jeśli do sterownika kotła został podłączony wcześniej termostat pokojowy, to zwiększ na nim żądaną temperaturę, aby kocioł uruchomił się w trybie grzania c.o.
- 12. Ze względu na to, że zawór gazowy przed kotłem jest zamknięty, sterownik kotła wejdzie w blokadę E01 (brak gazu). Pozwoli to jednak na ciągłą pracę pompy i usuwanie powietrza napływającego wraz z wodą z instalacji oraz ciągły przepływ wody przez wymiennik ciepła. Pozostaw kocioł w tym stanie przez 2-3 min.
- 13. Skasuj blokadę E01 przyciskiem "reset" i ustaw sterownik kotła do trybu odczytu ciśnienia (w wersji kotła bez manometru zegarowego). Podczas pierwszych dni pracy kotła zaleca się ustawienie ciśnienia wody w układzie c.o. na poziomie ok. 1,8-2,0 bar. Ułatwi to pracę odpowietrznika na pompie w kotle i na elementach układu c.o. \*\*
- 14. **Odkręć gaz** i ponownie skasuj blokadę E01.
- 15. Zgodnie z instrukcją obsługi ustaw żądane parametry pracy kotła. \*\*\*
- 16. Skontroluj ciśnienie wody w układzie c.o., a w razie potrzeby uzupełnij do właściwego.

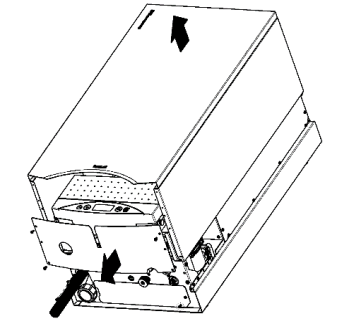

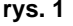

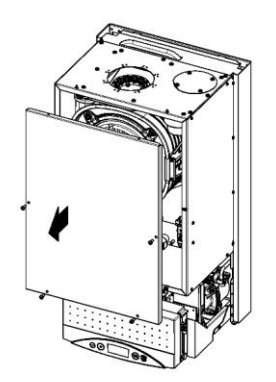

**rys. 2**

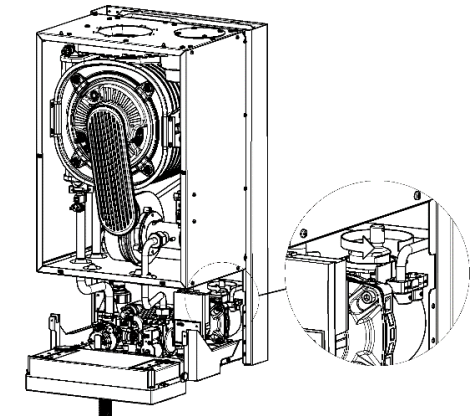

W zależności od wielkości układu c.o. czas napełniania kotła i instalacji wodą może być różny, dlatego też zaleca się wcześniejsze napełnienie instalacji c.o.

- W domowych układach c.o. nominalne ciśnienie pracy powinno być ustawiane na poziomie 1,2-1,6 bar
- \*\*\* **Uwaga!** Kocioł fabrycznie ustawiony jest na pracę w instalacji grzejnikowej c.o. W przypadku układu podłogowego należy układ sterowania kotła przystosować do innych parametrów pracy. Czynność tę wykonuje Autoryzowany Serwis Firmowy

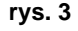

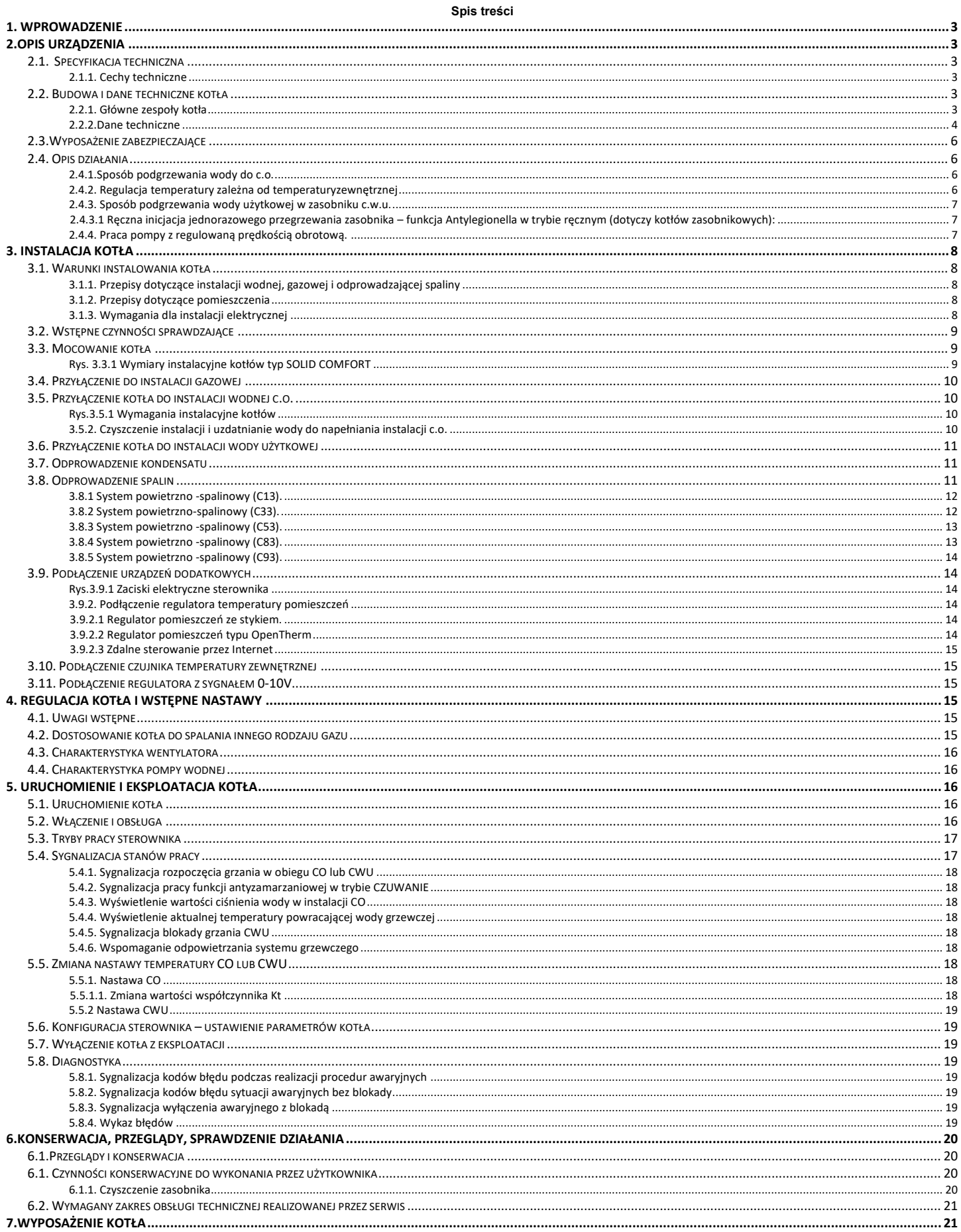

# <span id="page-4-0"></span>**1. WPROWADZENIE**

Kocioł gazowy centralnego ogrzewania kondensacyjny dwufunkcyjny zintegrowany z zasobnikiem c.w.u., przeznaczony jest do zasilania instalacji centralnego ogrzewania i do podgrzewania wody użytkowej w zasobniku c.w.u.

W niniejszej instrukcji opisane są kotły SOLID COMFORT z zamkniętą komorą spalania. **typ SOLID COMFORT-20 typ SOLID COMFORT-25 typ SOLID COMFORT-35** 

Kotły SOLID COMFORT pobierają powietrze do spalania spoza pomieszczenia zabudowy, w którym obwód spalania jest uszczelniony w odniesieniu do obszaru mieszkalnego budynku, w którym jest zainstalowany - rodzaju wykonania instalacji: C13, C33, C43, C53, C63, C83, C93 lub pobierają powietrze do spalania z pomieszczenia spełniającego odpowiednie, wymagane przepisami warunki - rodzaj wykonania instalacji B<sub>23</sub>. Bliższe informacje dotyczące rodzaju wykonania - wg pkt. 3.8 oraz normy PN-EN 15502-2-1+A1:2017-02.

# <span id="page-4-1"></span>**2.OPIS URZĄDZENIA**

# <span id="page-4-2"></span>**2.1. Specyfikacja techniczna**

- <span id="page-4-3"></span>**2.1.1. Cechy techniczne**
- Elektroniczna płynna modulacja płomienia palnika dla c.o. i c.w.u.;
- Zapłon elektroniczny z jonizacyjną kontrolą płomienia;
- Możliwość ustawiania mocy kotła;
- Regulacja temperatury wody c.o. i c.w.u.;
- Funkcja łagodnego zapłonu;
- Stabilizacja ciśnienia gazu na wejściu;
- Dostosowane do współpracy z instalacją (c.o.) systemu zamkniętego.

# <span id="page-4-4"></span>**2.2. Budowa i dane techniczne kotła**

<span id="page-4-5"></span>**2.2.1. Główne zespoły kotła**

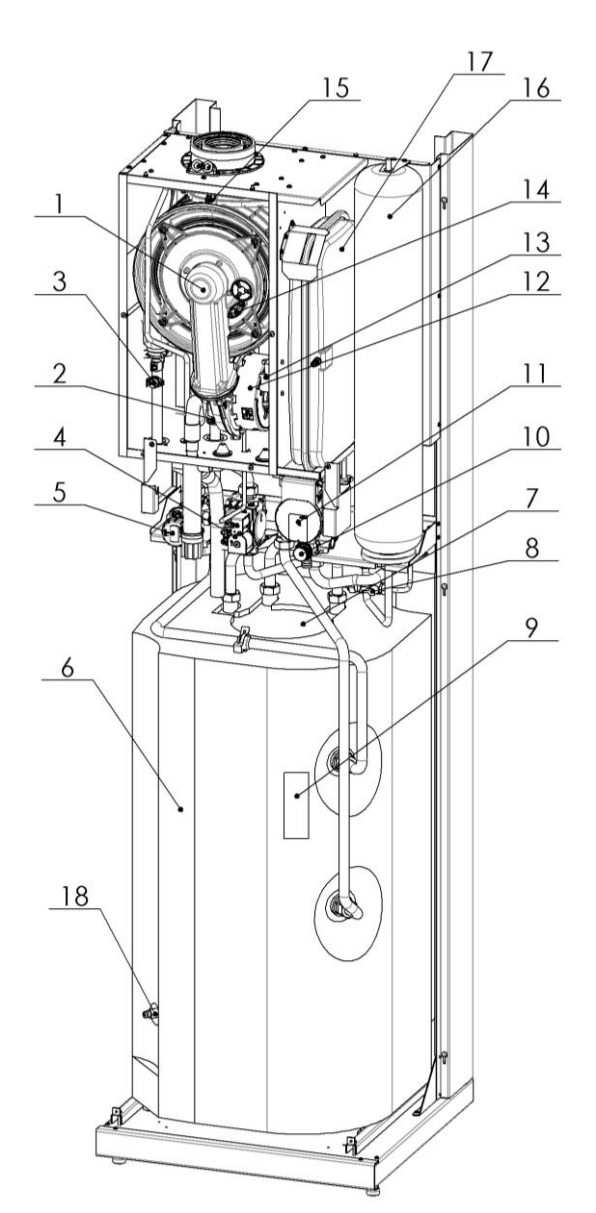

**Rys.2.2.1.1. Rozłożenie elementów w kotle**

- 1. Wymiennik ciepła spaliny-woda
- 2. Zwężka<br>3. Ogranicz
- Ogranicznik temperatury wody grzewczej
- 4. Zawór gazowy
- 5. Zawór trójdrogowy
- 6. Zasobnik wody użytkowej
- **Opis do rysunku 2.2.1.1**
- 7. Anoda magnezowa<br>8. Zawór do napełnian
- 8. Zawór do napełniania<br>9. Czuinik temperatury w 9. Czujnik temperatury wody użytkowej
- 10. Zawór bezpieczeństwa c.o. (3 bar)
- 11. Pompa wodna
- 12. Wentylator

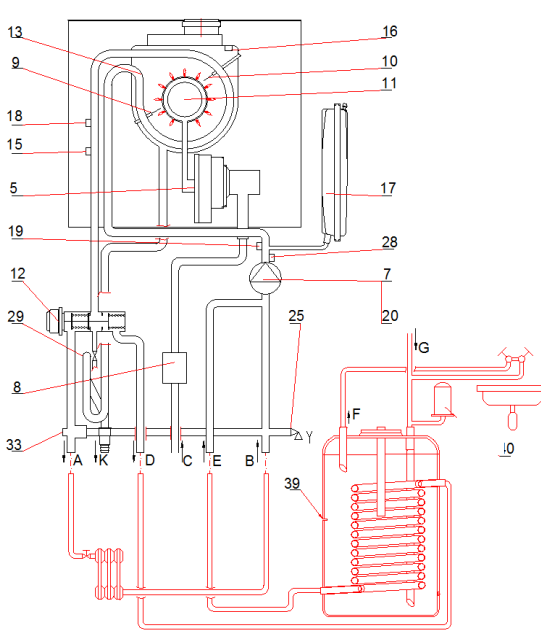

- 13. Generator iskry
- 14. Elektroda zapłonowa/kontroli płomienia<br>15. Ogranicznik temperatury spalin
- 15. Ogranicznik temperatury spalin
- 16. Naczynie wzbiorcze c.w.u. 17. Naczynie wzbiorcze c.o.
- 18. Spust wody z zasobnika

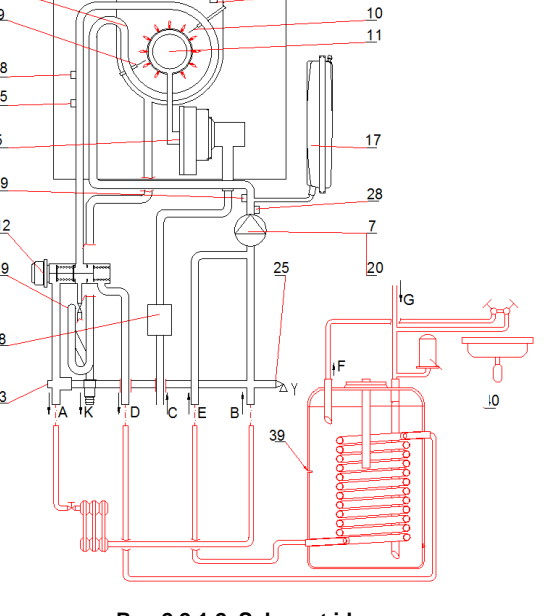

- A Zasilanie instalacji c.o.
- B Powrót z instalacji c.o.
- C Gaz
- D Zasilanie zasobnika
- E Powrót z zasobnika
- F Ciepła woda użytkowa
- G Zimna woda użytkowa
- K Odprowadzenie kondensatu

- 5. Wentylator<br>7. Pompa
- Pompa
- 8. Zespół gazowy
- 9. Elektroda zapłonowa / kontroli płomienia
- 11. Palnik
- 12. Zawór trzydrogowy
- 13. Wymiennik ciepła spaliny woda

#### **Rys.2.2.1.2. Schemat ideowy**

- 15. Ogranicznik temperatury<br>16. Bezpiecznik termiczny s
- Bezpiecznik termiczny spalin
- 17. Naczynie wyrównawcze c.o.
- 18. Czujnik NTC temperatury wody grzewczej
- 19 Przetwornik ciśnienia wody grzewczej
	- **Odpowietrznik**
- 25. Zawór bezpieczeństwa 3 bar<br>29. Syfon
	- Syfon
- 30. Zespół mieszający
- 33. Zawór spustowy
- 38 Zawór bezpieczeństwa
- 39. Zasobnik c.w.u.
- 40. Naczynie wyrównawcze c.w.u.
- 41. Anoda magnezowa

# <span id="page-5-0"></span>**2.2.2.Dane techniczne**

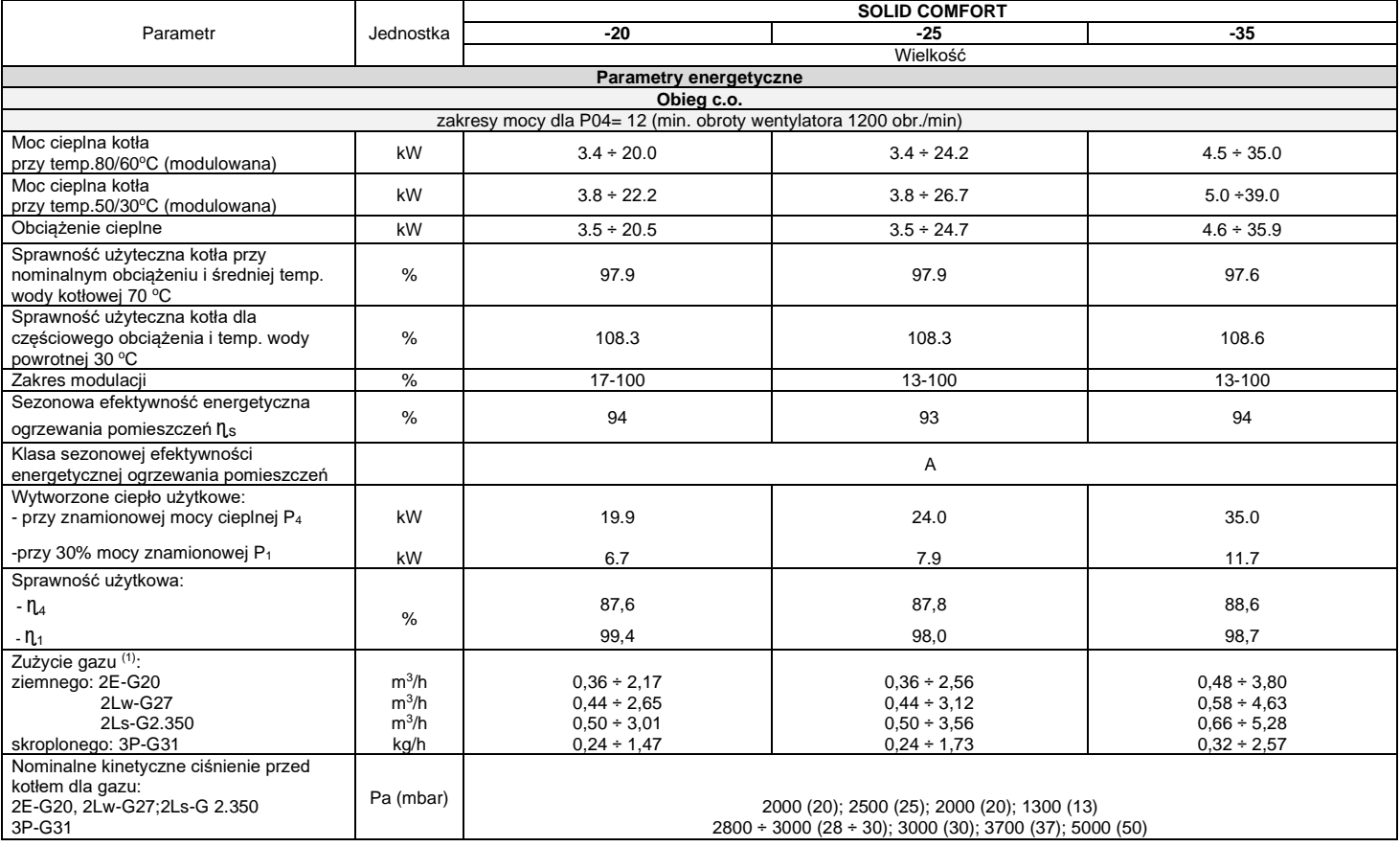

j.

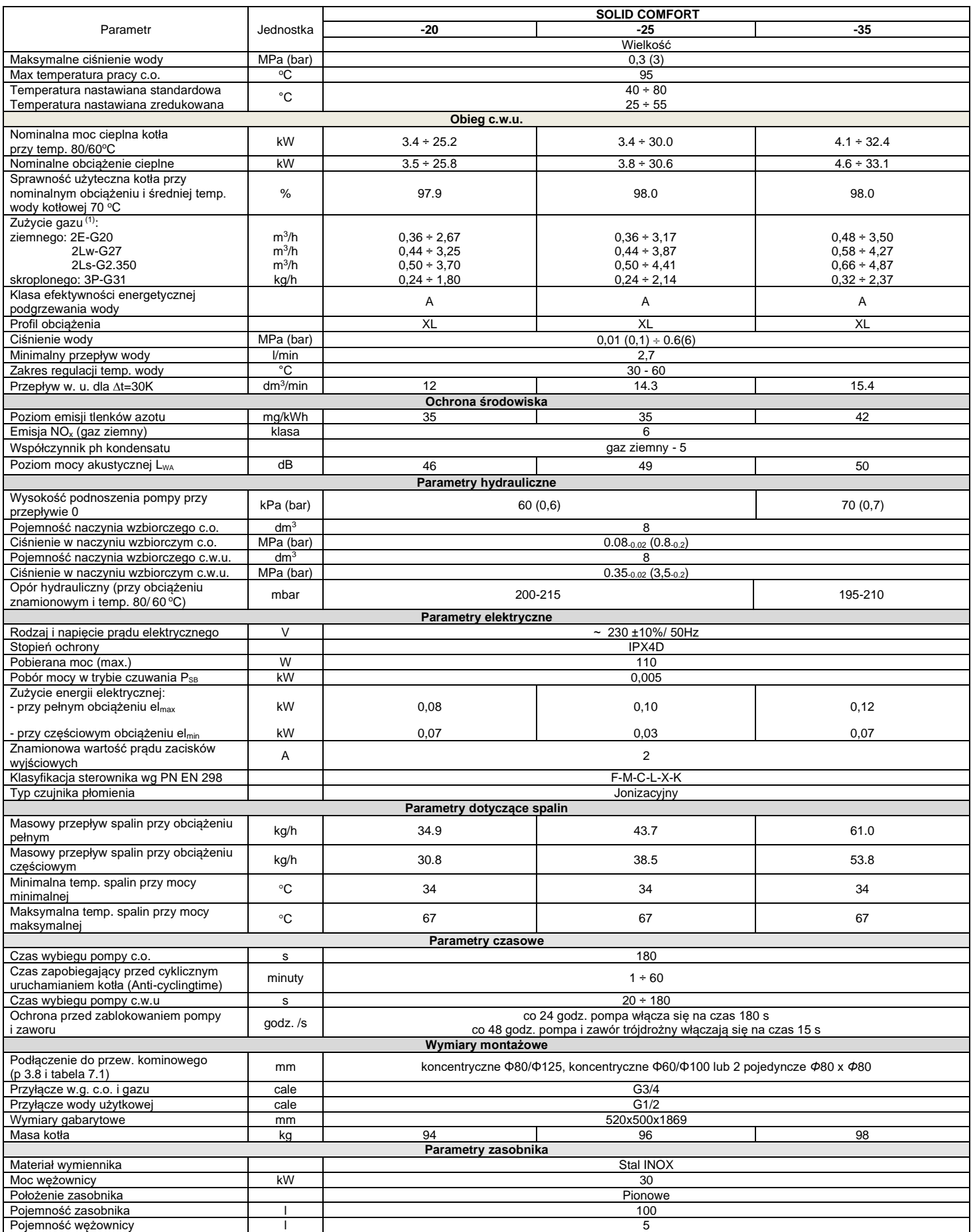

Wytwórca zastrzega sobie prawo wprowadzania zmian w budowie kotła, których nie ujmuje niniejsza instrukcja, a które nie wpływają na zmianę cech użytkowych i technicznych wyrobu.

# <span id="page-7-0"></span>**2.3.Wyposażenie zabezpieczające**

- **Zabezpieczenie przeciwwypływowe gazu,**
- **Zabezpieczenie przed wybuchowym zapalaniem gazu,**
- **Zabezpieczenie przed przekroczeniem max temperatury pracy w układzie wody grzewczej,**
- **Zabezpieczenie przed przekroczeniem górnej granicznej temperatury wody grzewczej,**
- **Zabezpieczenie przed wzrostem ciśnienia wody I-go stopnia – elektroniczne,**
- **Zabezpieczenie przed wzrostem ciśnienia wody II-go stopnia - mechaniczne,**
- **Zabezpieczenie przed spadkiem ciśnienia wody,**
- **Zabezpieczenie przed nadmiernym dogrzaniem wody,**
- **Zabezpieczenie kotła przed zamarzaniem,**
- **Zabezpieczenie przed możliwością zablokowania pompy,**
- **Nadzór poprawności pracy wentylatora. Awaria wentylatora jest rozpoznana, gdy aktualna prędkość wentylatora jest różna od oczekiwanej przez sterownik kotła.**
- **Zabezpieczenie przed przekroczeniem górnej temperatury spalin (115°C).**

**Błędy nie wymagające ręcznego kasowania powodują powrót kotła do pracy normalnej po samoczynnym ustąpieniu awarii - p. punkt 5.8 – diagnostyka kotła.**

#### **Uwaga:**

W przypadku stwierdzenia powtarzających się wyłączeń kotła przez którekolwiek z zabezpieczeń należy wezwać Autoryzowany Serwis Firmowy celem ustalenia przyczyny wyłączenia kotła i dokonania naprawy.

**NIEDOPUSZCZALNE JEST DOKONYWANIE SAMOWOLNYCH ZMIAN W UKŁADACH ZABEZPIECZEŃ KOTŁA.**

# <span id="page-7-1"></span>**2.4. Opis działania**

# <span id="page-7-2"></span>**2.4.1.Sposób podgrzewania wody do c.o.**

Kocioł załącza się, jeżeli temperatura wody grzewczej jest niższa o 5°C od nastawionej w sposób opisany w punkcie 5.5.1 oraz regulator temperatury pomieszczeń daje sygnał "grzej". Następuje wówczas poniższy szereg czynności:

- zasilenie zaworu trójdrogowego (poz.12 w kierunku instalacji c.o.),
- zasilenie pompy (poz. 7),
- zasilanie wentylatora (poz. 5),
- następuje sekwencja zapłonu,

• następnie sterownik rozpoczyna regulację prędkości obrotowej wentylatora w taki sposób, aby uzyskać zadaną temperaturę wody grzewczej Kocioł wyłącza się, gdy regulator temperatury pomieszczeń zasygnalizuje osiągnięcie zadanej temperatury w pomieszczeniu lub gdy temperatura wody grzewczej przekroczy zadaną temperaturę wody grzewczej o wartość histerezy (domyślnie 5°C – parametr P20). W tym przypadku na prawym polu wyświetlacza wyświetlany jest symbol **L3** lub migający symbol . **"||||||** Po wyłączeniu kotła pompa pracuje przez około 180s, a wentylator 15s. Ponowne uruchomienie kotła nastąpi samoczynnie po spełnieniu następujących warunków jednocześnie:

- temperatura wody grzewczej jest niższa o 5°C od ustawionej,
- regulator temperatury pomieszczeń daje sygnał "grzej",
- upłynął czas postoju określony parametrem P25 (domyślnie 3 minuty) w przypadku, gdy wyświetlany był symbol L3 lub migający symbol .

Sygnał grzej występuje, gdy: zamknięte są styki regulatora RT lub regulator OpenTherm wysyła sygnał grzej lub występuje wymuszenie z funkcji pogodowej w trybie pracy bez termostatu pokojowego (P26=2).

# <span id="page-7-3"></span>**2.4.2. Regulacja temperatury zależna od temperatury zewnętrznej**

W przypadku podłączenia zewnętrznego czujnika temperatury sterownik automatycznie rozpoznaje jego obecność i przechodzi w tryb funkcji pogodowej. Sterownik dobiera temperature wody grzewczej uzależniając ją od temperatury zewnętrznej, współczynnika nachylenia krzywej grzewczej Kt i parametru P22 według wykresu podanego na rys. 2.4.2.1 i 2.4.2.2. Zmiana wartości współczynnika Kt następuje w sposób opisany w punkcie 5.5.1.1.

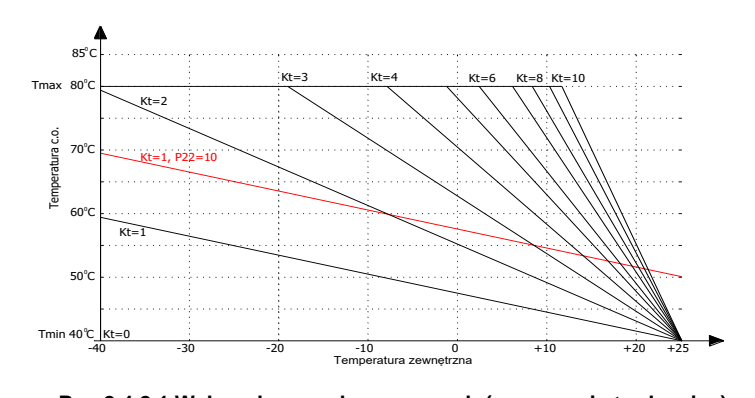

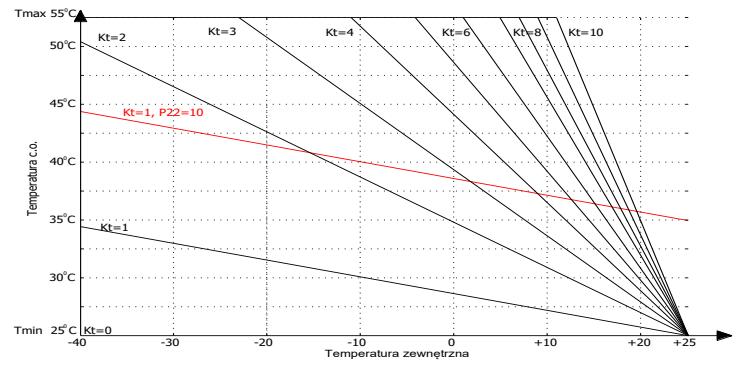

**Rys.2.4.2.1 Wykres krzywych grzewczych (ogrzewanie tradycyjne) Rys.2.4.2.2 Wykres krzywych grzewczych (ogrzewanie podłogowe)**

# **Uwaga:**

1) Dla wartości Tzew ≥ 25°C i P22=0 wyznaczona temp. Tc.o. jest zawsze równa Tmin.

- 2) Przy max. współczynniku Kt i P22=0, Tmax zostaje osiągnięta, gdy Tzew ≤ 10°C.
- 3) Niezależnie od przyjętej wartości P22, Tc.o. nie przekroczy wartości Tmax.

4) W przypadku, gdy funkcja pogodowa pracuje bez termostatu pokojowego (parametr P26=2), wejście RT traktowane jest jako wejście wyboru pory dnia: DZIEŃ (styk rozwarty) NOC (styk zwarty). Podczas pory NOC wyznaczona temp. Tc.o. jest pomniejszana o wartość parametru P28. Kocioł rozpoczyna grzanie wody CO, gdy temperatura zewnętrzna jest mniejsza od wartości parametru P27. Kocioł kończy grzanie wody CO, gdy temperatura zewnętrzna jest większa od wartości parametru P27 przez czas minimum 3 godziny.

5) Gdy parametr P26=0 funkcja pogodowa nie pracuje, następuje tylko pomiar temperatury zewnętrznej.

6) W przypadku podłączenia regulatora OpenTherm funkcja pogodowa jest realizowana przez podłączony regulator OpenTherm jeżeli parametr P26=1. 7) Za pomocą parametru P29 można ustalić max temperaturę wody grzewczej Tmax.

# <span id="page-8-0"></span>**2.4.3. Sposób podgrzewania wody użytkowej w zasobniku c.w.u.**

Kiedy czujnik temperatury wody użytkowej zasobnika stwierdzi temperaturę niższą o 5°C od nastawionej w sposób opisany w pkt. 5.5.2, wówczas przerwany zostanie proces tłoczenia wody do instalacji c.o. Podgrzewanie wody użytkowej przy współpracy kotła z zasobnikiem ciepłej wody użytkowej odbywa się następująco:

- czujnik temperatury wody użytkowej w zasobniku sygnalizuje o spadku temperatury wody poniżej 5°C od nastawionej (np. wskutek otwarcia zaworu czerpalnego);
- sterownik kotła przesterowuje zawór trójdrogowy na tłoczenie wody grzewczej do krótkiego obiegu, dając jednocześnie sygnał do generatora iskry i zaworu gazowego poz.8;
- woda grzewcza o temperaturze określonej parametrem P21 (domyślnie 75°C) przepływa przez wężownicę zasobnika (krótki obieg);
- po przekroczeniu o 1°C zadanej temperatury wody użytkowej w zasobniku, sterownik kotła przesterowuje zawór trójdrogowy na długi obieg i przy spełnieniu poniższych warunków woda grzewcza pompowana jest do instalacji c.o.
	- temperatura wody grzewczej spadła poniżej nastawionej o ~5 stopni;
	- regulator temperatury pomieszczeń daje sygnał "grzej".

**Temperatura ciepłej wody w punkcie jej poboru może różnić się od wartości nastawionej, dlatego też zaleca się montaż zaworu mieszającego na instalacji ciepłej wody użytkowej.**

**Podgrzewanie wody w zasobniku jest aktywne, gdy na złączu TANK-TIMER (patrz rys.3.9.1.**) **zamontowana jest zworka lub podłączony jest regulator OpenTherm, który umożliwia zaprogramowanie czasu grzania wody w zasobniku.** 

**Nastawiona wartość temperatury wody użytkowej musi być większa lub równa wartości minimalnej. Po ustawieniu wartości mniejszej od minimalnej (30**°C) **następuje wyłączenie pracy zasobnika. Nie dotyczy to funkcji antyzamarzaniowej.**

# <span id="page-8-1"></span>**2.4.3.1 Ręczna inicjacja jednorazowego przegrzewania zasobnika – funkcja Antylegionella w trybie ręcznym (dotyczy kotłów zasobnikowych):**

**Uwaga: Aby zwalczyć bakterie legionelli w zasobniku, kotły posiadają fabrycznie włączony tryb automatyczny funkcji ANTYLEGIONELLA. W takim przypadku kocioł załącza się co 168h do pracy z zasobnikiem i podgrzewa wodę do 65°C. Tryb automatyczny może zostać zmieniony na tryb ręczny przez autoryzowanego serwisanta.**

**W trybie ręcznym użytkownik może zainicjować jednorazowy cykl podgrzania zasobnika do 65<sup>o</sup>C w dowolnym czasie.**

# Gdy kocioł pracuje w trybie LATO:

Należy przytrzymać przycisk **[5]** przez ok. 1 sekundę co powoduje wyświetlenie symboli charakterystycznych dla funkcji antylegionella czyli: migającego symbolu klucza, prawe pole wygaszone, na lewym polu temperatura CW oraz umieszczony nad nią symbol max.

#### Gdy kocioł pracuje w tryb ZIMA:

Należy przytrzymać przycisk **[5]** przez ok. 1 sekundę co spowoduje wyświetlenie symboli charakterystycznych dla funkcji serwisowej, a następnie po kolejnym naciśnięciu pojawiają się symbole charakterystyczne dla funkcji antylegionella czyli: migającego symbolu klucza, prawe pole wygaszone, na lewym polu temperatura CW oraz umieszczony nad nią symbol max.

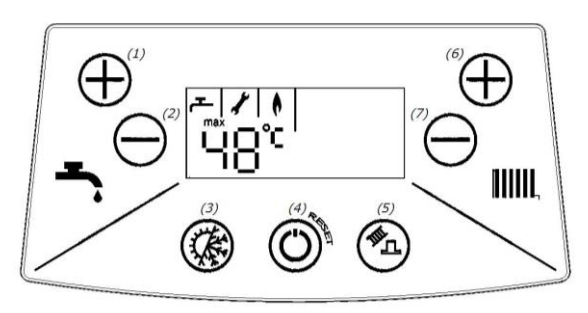

# W obu trybach pracy:

Aktywacja funkcji antylegionella następuje po przytrzymaniu przycisku **+ [1]** przez 2 sek. Po aktywacji funkcji antylegionella symbol klucza pali się światłem stałym. Na aktywacje funkcji antylegionella jest czas ok. 3 sek. Po tym czasie lub po naciśnięciu przycisku **reset [4]** układ przechodzi do normalnego trybu wyświetlania charakterystycznego dla wybranego trybu pracy urządzenia.

Prawe pole temperatury na czas realizacji funkcji antylegionella pozostaje wygaszone.

Zakończenie realizacji funkcji antylegionella następuje automatycznie lub po naciśnięciu przycisku **reset [4]** albo zmianie trybu pracy urządzenia.

# <span id="page-8-2"></span>**2.4.4. Praca pompy z regulowaną prędkością obrotową.**

W kotłach wyposażonych w pompę z regulowaną prędkością obrotową (PWM) podczas podgrzewania ciepłej wody użytkowej:

- pompa pracuje z prędkością określoną przez parametr P19.

Podczas podgrzewania wody do c.o. sterownik reguluje pracą pompy w zależności:

**Dla tradycyjnego trybu pracy pompy PWM (parametr P15=0):**

Pompa z modulacją PWM (aktywacja parametrem P12) pracuje z modulowaną prędkością obrotową w przypadku grzania obiegu WG od wymuszenia RT. Prędkość obrotowa dobierana jest w taki sposób, aby przy współpracy z modulatorem osiągnąć wartość ΔT (określoną parametrem P13) między temperaturą wyjściową i powrotną WG. Zachowany pozostaje priorytet osiągnięcia i utrzymania nastawionej temperatury WG. Minimalną dozwoloną prędkość obrotów pompy określa parametr P14.Maksymalną dozwoloną prędkość obrotów pompy określa parametr P18. **Dla trybu pracy ECO (parametr P15=1):**

Pompa z modulacją PWM (aktywacja parametrem P12) pracuje z modulowaną prędkością obrotową w przypadku grzania obiegu WG od wymuszenia RT. Prędkość obrotowa dobierana jest w taki sposób, aby przy współpracy z modulatorem osiągnąć wartość ΔT między temperaturą wyjściową i powrotną WG obliczoną na podstawie zadanego współczynnika ECO (p.2.4.4.1). Współczynnik ECO zadawany jest z poziomu interfejsu użytkownika w zakresie od 0.1 do 0.9. Domyślną (optymalną w większości przypadków) wartością jest 0.5. Dobór wartości niższych skutkuje niższym zużyciem gazu przy mniejszej ilości energii cieplnej oddawanej do pomieszczenia (w uproszczeniu decydujemy, jaka część powierzchni grzejnika ma być rozgrzana). Użytkownik uzyskuje możliwość takiej regulacji urządzenia, aby komfort cieplny uzyskać możliwie minimalnym kosztem (mniejsze zużycie gazu, mniejsze zużycie prądu). Wartość 0.5 współczynnika ECO to maksymalna wartość, przy której sterowanie niezależnie od przyjętej nastawy temperatury WG stara się spełnić warunki kondensacji (temperatura powrotna WG<=55°C).

Zalecana jest praca układu przy współczynniku ECO w zakresie od 0.1 do 0.5. Jeżeli zwiększając nastawę WG nie da się uzyskać odpowiedniego komfortu cieplnego należy stopniowo zwiększać wartość współczynnika ECO. Współczynnik ECO równy 0.9 praktycznie odpowiada tradycyjnej pracy układu z pompą bez regulacji predkości obrotowej.

# **Niezależnie od przyjętego trybu pracy:**

Zachowany pozostaje priorytet osiągnięcia i utrzymania nastawionej temperatury WG. Minimalną dozwoloną prędkość obrotów pompy określa parametr P14.Maksymalną dozwoloną prędkość obrotów pompy określa parametr P18.

# **UWAGA:**

Jeżeli uszkodzony lub niepodłączony jest czujnik temperatury WG na powrocie, pompa w trakcie grzania WG pracuje z ze stałą prędkością maksymalną.

# **2.4.4.1 Oczekiwana wartość T w zależności od przyjętej nastawy WG i współczynnika ECO.**

**Oczekiwana wartość T w zależności od przyjętej nastawy WG i współczynnika ECO.** 

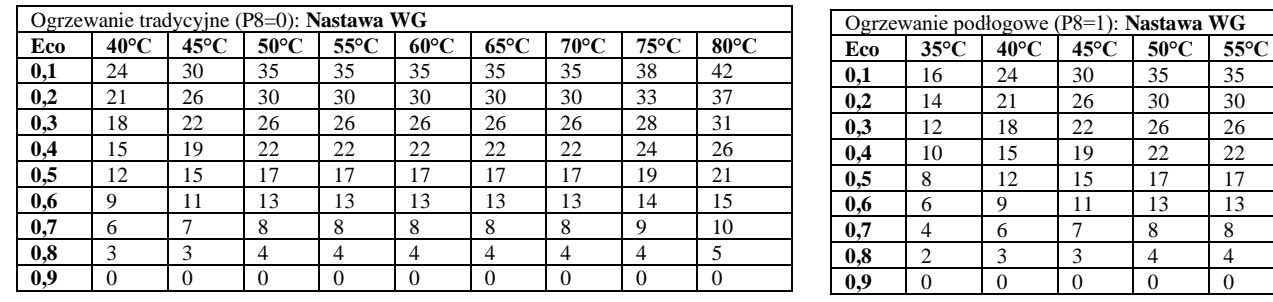

# <span id="page-9-0"></span>**3. INSTALACJA KOTŁA**

Kocioł musi być zainstalowany zgodnie z obowiązującymi przepisami przez uprawnioną firmę instalacyjną.

Po zainstalowaniu kotła należy dokonać kontroli szczelności wszystkich połączeń gazowych i wodnych.

Za prawidłową instalację kotła odpowiada firma instalacyjna.

Montażu kotła do instalacji dokonać tak, aby nie powodować naprężeń instalacji mogących wpłynąć na wzrost głośności pracy.

Po zakończeniu eksploatacji kotła, zdemontowany wyrób przekazać do wyspecjalizowanej jednostki zajmującej się utylizacją.

# <span id="page-9-1"></span>**3.1. Warunki instalowania kotła**

# <span id="page-9-2"></span>**3.1.1. Przepisy dotyczące instalacji wodnej, gazowej i odprowadzającej spaliny**

Instalacja wodna, gazowa i odprowadzająca spaliny musi być zgodna z Rozporządzeniem Ministra Infrastruktury z dnia 12.04.2002r (Dz. U. z 2002r Nr 75 poz. 690) z późniejszymi zmianami.

Użytkowanie instalacji gazowej, wentylacyjnej oraz kanałów spalinowych przez użytkownika powinno być zgodne z Rozporządzeniem M.S.W i A z dnia 16.08.1999 r. w sprawie warunków technicznych użytkowania budynków mieszkalnych (Dz. U. Nr 74/1999 z dnia 09.09.1999 r.)

Przed przystąpieniem do instalowania kotła należy uzyskać zgodę Rejonowego Zakładu Gazowniczego, Zakładu kominiarskiego i Administracji budynku.

#### **Urządzenia gazowe zasilane gazem skroplonym nie mogą być instalowane w pomieszczeniach, w których poziom podłogi znajduje się poniżej otaczającego terenu.**

# <span id="page-9-3"></span>**3.1.2. Przepisy dotyczące pomieszczenia**

Wymagania dotyczące pomieszczeń, w których montowane są urządzenia gazowe określone są w Rozporządzeniu Ministra Infrastruktury z dnia 12.04.2002r (Dz. U. z 2002r Nr 75 poz. 690) oraz w normie PN-B-02431. Pomieszczenie powinno posiadać system wentylacji wymagany obowiązującymi przepisami. Usytuowanie otworu nawiewnego nie powinno powodować zagrożenia zamarzania instalacji wodnej. Temperatura w pomieszczeniu, gdzie instaluje się kocioł powinna być wyższa od  $\bar{6}^{\circ}$ C.

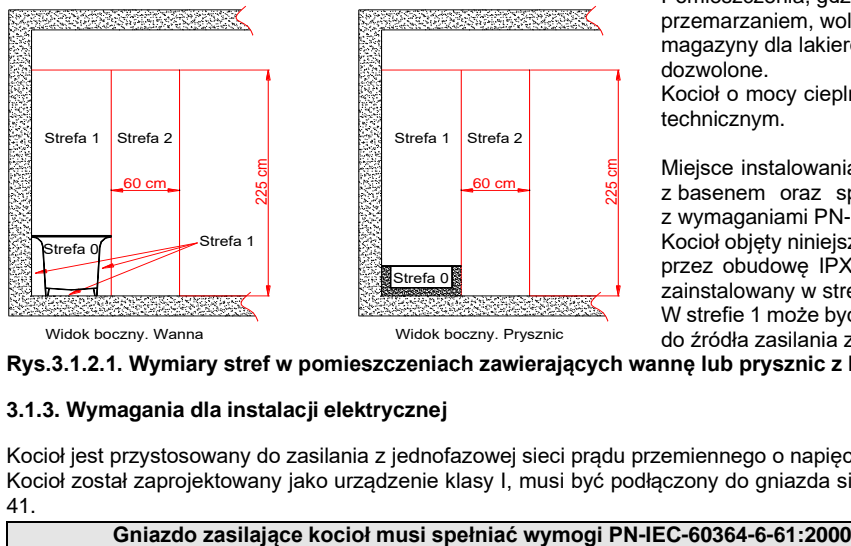

Widok boczny. Wanna

Widok boczny. Prysznic

Pomieszczenia, gdzie instalowane będą kotły powinny być zabezpieczone przed przemarzaniem, wolne od kurzu i agresywnych gazów. Pralnie, suszarnie, magazyny dla lakierów, środków myjących, rozpuszczalników i sprajów nie są dozwolone.

Kocioł o mocy cieplnej powyżej 30kW powinien być instalowany w pomieszczeniu technicznym.

Miejsce instalowania kotła w pomieszczeniu wyposażonym w wannę lub prysznic z basenem oraz sposób podłączenia go do instalacji elektrycznej – zgodne z wymaganiami PN-HD 60364-7-701. 225 cm

Kocioł objęty niniejszą instrukcją posiada stopień ochrony elektrycznej zapewnionej przez obudowę IPX4D. Wyposażony w przewód zasilający z wtyczką może być zainstalowany w strefie 2 lub dalej – nie wolno go instalować w strefie 1.

W strefie 1 może być zainstalowany tylko wtedy, jeżeli zostanie podłączony na stałe do źródła zasilania zgodnie z PN-HD 60364-7-701.

**Rys.3.1.2.1. Wymiary stref w pomieszczeniach zawierających wannę lub prysznic z basenem**

# <span id="page-9-4"></span>**3.1.3. Wymagania dla instalacji elektrycznej**

Kocioł jest przystosowany do zasilania z jednofazowej sieci prądu przemiennego o napięciu znamionowym 230V / 50 Hz. Kocioł został zaprojektowany jako urządzenie klasy I, musi być podłączony do gniazda sieciowego z zaciskiem ochronnym zgodnie z PN-IEC 60364-4- 41.

Należy zwrócić uwagę na prawidłowe podłączenie przewodów zasilających. W przypadku niewłaściwego podłączenia przewodów zasilających:

- kocioł wchodzi w stan awarii

- na wyświetlaczu pojawia się symbol E01 (patrz pkt 5.8.4)

W takim przypadku należy w gnieździe sieciowym zmienić przewody "L" i "N". Kocioł odblokowuje się automatycznie po wykryciu poprawnego podłączenia.

Kocioł posiada stopień ochrony elektrycznej zapewnionej przez obudowę –IPX4D.

W przypadku podłączenia kotła na stałe do źródła zasilania, instalacja elektryczna powinna być wyposażona w środki odłączenia kotła od źródła zasilania, należy to zrealizować poprzez puszkę łącznikową. Puszka łącznikowa powinna posiadać odpowiedni dla określonej strefy montażu stopień ochrony przeciwporażeniowej.

W celu podłączenia kotła do puszki łącznikowej należy:

- obciąć wtyczkę przewodu zasilającego na odpowiednią długość umożliwiającą podłączenie do puszki
- ściągnąć izolację przewodu
- zacisnąć na przewodach końcówki kablowe o odpowiedniej średnicy

Tak przygotowane przewody podłączyć zgodnie z poniższym schematem

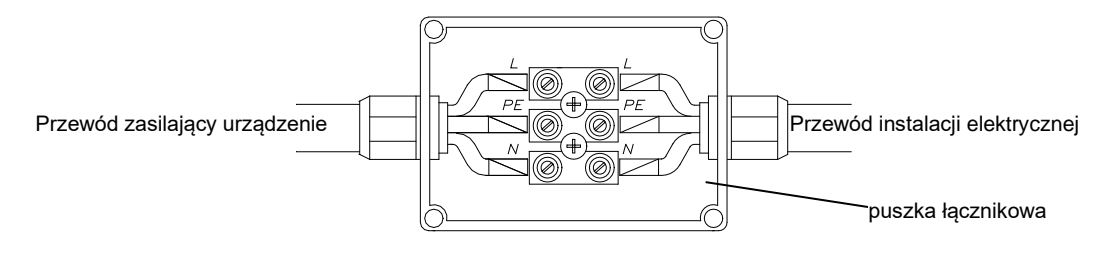

**Rys. 3.1.3.1. Kolory żył: L- brązowy; N –niebieska; PE –żółto-zielona**

# <span id="page-10-0"></span>**3.2. Wstępne czynności sprawdzające**

Przed rozpoczęciem prac instalatorskich sprawdź:

- czy kocioł jest fabrycznie przystosowany do gazu, jaki znajduje się w instalacji gazowej, do której ma być podłączony. Rodzaj gazu, do którego kocioł został przystosowany określony jest na tabliczce znamionowej umieszczonej na osłonie kotła;
- czy instalacja wodna i grzejniki zostały należycie przepłukane wodą, w celu usunięcia rdzy, opiłków, zgorzeliny, piasku i innych obcych ciał, które mogłyby zakłócić działanie kotła (np. zwiększyć opory przepływu wody w instalacji c.o.) lub zanieczyścić wymiennik ciepła,
- czy napięcie w sieci elektrycznej posiada wartość 230V i czy gniazdo wtykowe posiada sprawny styk ochronny (spełnia wymogi PN-HD 60364-4-41).

# <span id="page-10-1"></span>**3.3. Mocowanie kotła**

Kocioł powinien być tak usytuowany, aby możliwa była jego ewentualna naprawa bez konieczności jego demontażu od instalacji.

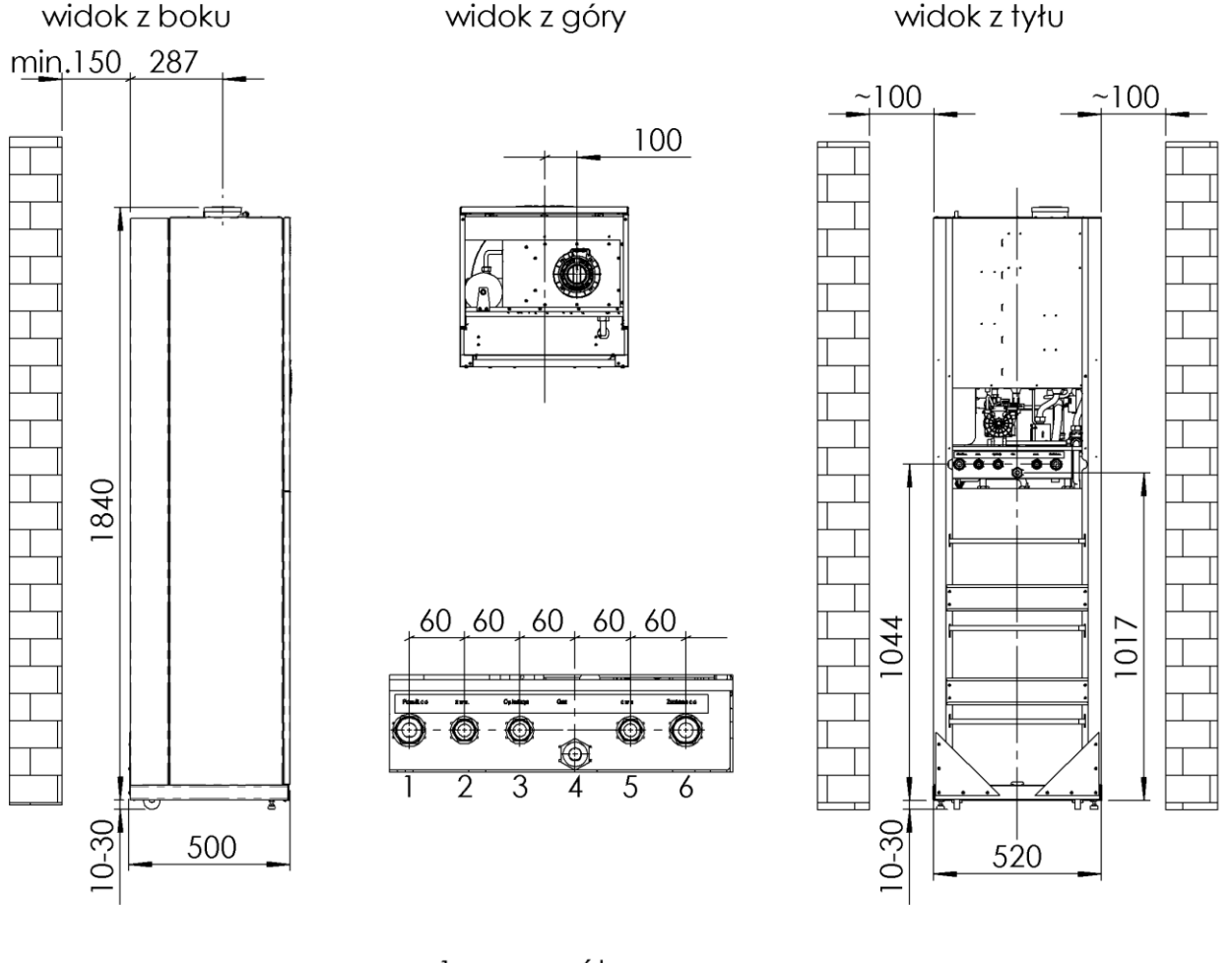

- powrót c.o. 1.
- $\frac{2}{3}$ .<br>4.<br>5. Z.W.U.
- cyrkulacja
- $\overline{g}$  az
- $C.W.U.$
- $\mathcal{L}$ zasilanie c.o.

<span id="page-10-2"></span>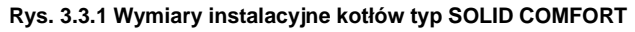

# <span id="page-11-0"></span>**3.4. Przyłączenie do instalacji gazowej**

Rurę gazową podłącz do króćca zaworu gazowego kotła za pomocą standardowych złączek.

**Na doprowadzeniu gazu należy zamontować filtr gazu. Nie stanowi on fabrycznego wyposażenia kotła. Zainstalowanie filtra gazu jest niezbędne dla prawidłowej pracy zespołu gazowego i palnika.**

**Przed kotłem, na przewodzie gazowym w miejscu dostępnym zamontuj kurek odcinający.**

# <span id="page-11-1"></span>**3.5. Przyłączenie kotła do instalacji wodnej c.o.**

- Króćce zasilania i powrotu c.o. kotła przykręć za pomocą złączek do instalacji. Położenie króćców pokazano na rys.3.3.1.
- **Na powrocie wody układu c.o. (przed pompą) należy zamontować filtr wody. Nie stanowi on fabrycznego wyposażenia kotła.**
- Przed podłączeniem kotła należy bardzo starannie przepłukać instalację c.o.
- W układzie c.o. dopuszcza się używanie jako nośnika ciepła płynów przeciwzamarzających polecanych do stosowania układach c.o.
- Między kotłem a instalacją c.o. zamontuj zawory odcinające pozwalające na dokonanie demontażu kotła bez spuszczania z niej wody.
- W pomieszczeniu, w którym zamontowano regulator temperatury, nie montuj na grzejnikach zaworów termostatycznych. Funkcję kontroli temperatury przejmuje regulator temperatury pomieszczeń współpracujący z kotłem.
- Co najmniej na jednym z grzejników w instalacji c.o nie montuj zaworu termostatycznego.
- Zaleca się wyprowadzić rurką lub wężem do kratki ściekowej wodę z zaworu bezpieczeństwa 0,3 MPa (3 bar) (poz.25), ponieważ w przypadku jego zadziałania może dojść do zalania pomieszczenia, za co producent nie ponosi odpowiedzialności.

# **Dobór naczynia wzbiorczego**

Kotły opisane w tej instrukcji mogą być podłączone do instalacji c.o. o pojemności max. 140 litrów. Dopuszczalny jest montaż do instalacji o większej pojemności, po zastosowaniu dodatkowego wzbiorczego naczynia przeponowego. Doboru naczynia wzbiorczego do odpowiedniej pojemności wodnej instalacji grzewczej powinien dokonać projektant instalacji c.o. Zamontowania wzbiorczego naczynia przeponowego powinien dokonać wykonawca instalacji zgodnie z obowiązującymi przepisami.

**Uwaga:** Przed montażem urządzenia należy dokładnie przepłukać instalację c.o. z wszelkich zanieczyszczeń stałych.

Zaleca się, aby po pierwszym uruchomieniu kotła i rozgrzaniu instalacji, spuścić wodę z układu c.o. w celu usunięcia pozostałości past hutniczych i środków zabezpieczających grzejniki. Czynności te wpłyną korzystnie na pracę urządzenia, osiąganych parametrów i trwałość podzespołów

#### **Po zainstalowaniu urządzenia należy:**

- Napełnić wodą układ grzewczy;
- Odpowietrzyć instalację c.o. oraz kocioł;
- Sprawdzić szczelność połączeń kotła w układzie c.o.

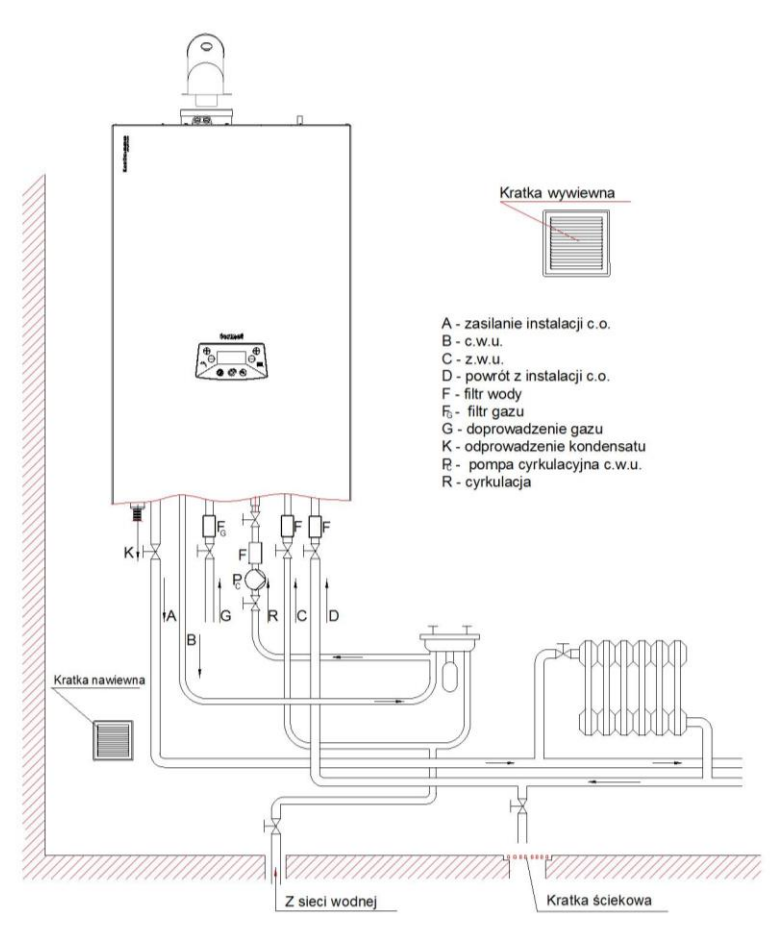

# <span id="page-11-2"></span>**Rys.3.5.1 Wymagania instalacyjne kotłów**

# <span id="page-11-3"></span>**3.5.2. Czyszczenie instalacji i uzdatnianie wody do napełniania instalacji c.o.**

We wszystkich elementach instalacji c.o. zachodzą procesy zakamieniania, korozji i podobne tego typu zjawiska. Kocioł jest najdroższym elementem instalacji i należy w szczególny sposób zadbać, aby wymiennik ciepła i inne jego elementy zabezpieczyć przeciw tym procesom. Prawidłowe przygotowanie układu c.o. do eksploatacji polega na wykonaniu dwóch operacji: czyszczeniu instalacji i uzdatnieniu wody do eksploatacji instalacji.

#### **Czyszczenie instalacji**

W instalacji nowej mogą się znajdować pozostałości po obróbce instalacji takie jak resztki po lutowaniu, spawaniu, pozostałości topników, oleju, smarów, czy produkty korozji – szczególnie w starej instalacji. W pierwszej kolejności zarówno nową, jak i starą instalację należy, wyczyścić czystą wodą celem

usunięcia odpadów stałych. Operację tą należy bezwzględnie wykonywać bez zamontowanego kotła c.o. W kolejnym kroku należy wykonać chemiczne czyszczenie instalacji. Do czyszczenia nowej jak i starej instalacji należy używać odpowiedniego środka czyszczącego, np. **BM3 Cleaner firmy BoilerMag.** Po tym czyszczeniu instalację należy wypłukać wodą sieciową.

# **Uzdatnianie wody do napełniania instalacji**

Do napełniania instalacji należy używać wody o następujących parametrach: pH od 6,5 do 8,5 jednostek, twardość ogólna nie więcej niż 10 °dH (~ 18°F). Do napełniania nie wolno stosować wody zdemineralizowanej lub wody destylowanej. Dla zapewnienia odpowiedniej ochrony przed zakamienianiem i korozją instalacji należy użyć odpowiedni inhibitor (pasywator) np. **BM1 Protector firmy BoilerMag.** Dodatkowo można użyć również płyn przeciw zamarzaniu np. **BM Zero Antifreeze** firmy **BoilerMag.**

#### **Obiegi niskotemperaturowe**

W strefach niskotemperaturowych zaleca się uzdatnienie wody przez zastosowanie środka biobójczego **BM7 Biocide.**

#### **Technika filtrowania**

**Zanieczyszczenia metaliczne są głównym powodem awarii pomp obiegowych montowanych w kotle lub na instalacji grzewczej. W celu ochrony tych elementów zalecamy zastosowanie filtrów magnetycznych pozwalających na skuteczną metodę separacji zanieczyszczeń metalicznych występujących w układzie. Dodatkowo filtry tego typu pozytywnie wpływają na ochronę antykorozyjną i przedłużenie żywotności instalacji. Aktualną ofertę znajdą Państwo na naszej stronie www.**

#### **UWAGA:**

- sposób i ilości użycia poszczególnych produktów do czyszczenia instalacji i uzdatniania wody należy stosować zgodnie z instrukcją danego produktu podaną przez jego producenta.

- wykonanie czynności czyszczenia instalacji i uzdatnienia wody należy powierzyć autoryzowanym instalatorom lub serwisantom.

### <span id="page-12-0"></span>**3.6. Przyłączenie kotła do instalacji wody użytkowej**

Zaleca się zamontowanie na instalacji wody użytkowej, zaworów odcinających ułatwiających przeprowadzenie czynności serwisowych**.** Połączenie instalacji wody użytkowej z zasobnikiem musi spełniać wymagania określone w lokalnych przepisach. Zasobnik można eksploatować tylko ze sprawnym zaworem bezpieczeństwa zamontowanym na obwodzie wody użytkowej o ciśnieniu początku otwarcia potw=6,7 ± 0,3 bar i odpowiedniej przepustowości (zawór o nr rys. 2900.50.00.00 dostarczany jest wraz z kotłem). Do zaworu bezpieczeństwa należy podłączyć wąż odprowadzający wodę. Otwór do cyrkulacji można wykorzystać do spuszczenia wody z zasobnika. W przypadku wykorzystania go do cyrkulacji należy zamontować trójnik.

**Na doprowadzeniu wody użytkowej należy zamontować filtr wody. Nie stanowi on fabrycznego wyposażenia kotła. Eksploatacja zasobnika bez zaworu bezpieczeństwa lub z niesprawnym zaworem bezpieczeństwa jest niedozwolona, gdyż grozi awarią i stanowi zagrożenie dla życia i zdrowia ludzi.**

Po napełnieniu zasobnika wody użytkowej należy sprawdzić szczelność króćców cyrkulacji oraz podłączenia zaworu mieszającego.

#### <span id="page-12-1"></span>**3.7. Odprowadzenie kondensatu**

Powstały podczas procesu spalania kondensat (skropliny) musi zostać odprowadzony z zachowaniem następujących warunków:

- Instalacja odprowadzenia kondensatu musi być wykonana z materiału odpornego na korozję;
- Przyłącze na odprowadzenie wody kondensacyjnej nie może być blokowane;
- Aby mógł nastąpić odpływ kondensatu na drodze spalin, wszystkie poziome rury spalinowe muszą być zainstalowane ze spadkiem 3° (52mm/m).

# <span id="page-12-2"></span>**3.8. Odprowadzenie spalin**

Odprowadzenie spalin z kotła dokonać zgodnie z obowiązującymi przepisami i niniejszą instrukcją oraz uzgodnić z rejonowym zakładem kominiarskim.

Kotły SOLID COMFORT można instalować jak urządzenia C lub B, gdzie:

- Typ C jest urządzeniem, w którym układ spalinowy (dostarczanie powietrza, komora spalania, wymiennik ciepła i odprowadzenie produktów spalania) jest szczelne względem pomieszczenia, w którym urządzenie jest zainstalowane.
- C13 urządzenie przeznaczone do podłączenia przewodami poprzez poziomy terminal, który jednocześnie doprowadza powietrze do palnika oraz odprowadza produkty spalania na zewnątrz poprzez otwory, które są koncentryczne lub położone wystarczająco blisko, tak aby warunki wiatrowe nie miały na nie wpływu.
- C33– urządzenie podłączone dwoma przewodami do pionowego terminala, który doprowadza powietrze do spalania oraz odprowadza produkty spalania poprzez otwory, które są albo koncentryczne lub położone wystarczająco blisko, tak aby warunki wiatrowe nie miały na nie wpływu.
- C43 urządzenie podłączone dwoma przewodami do wspólnego systemu kominowego przeznaczonego dla więcej niż jednego urządzenia. Ten wspólny system składa się z dwóch przewodów podłączonych do terminala, który jednocześnie dostarcza powietrze do spalania i odprowadza produkty spalania na zewnątrz poprzez otwory, które są koncentryczne lub położone wystarczająco blisko, tak aby warunki wiatrowe nie miały na nie wpływu.
- C53 urządzenie podłączone oddzielnymi przewodami do oddzielnych terminali, które doprowadzają powietrze do spalania oraz odprowadzają produkty spalania. Przewody te mogą kończyć się w strefach o różnych ciśnieniach.
- C63 urządzenie przeznaczone do podłączenia do oddzielnie aprobowanego i sprzedawanego systemu doprowadzającego powietrze i odprowadzającego produkty spalania.
- C83 urządzenie podłączone jednym z przewodów do pojedynczego lub wspólnego systemu kominowego. System kominowy składa się z pojedynczego kanału o ciągu naturalnym, który odprowadza produkty spalania. Urządzenie jest podłączone drugim z przewodów do terminala, który dostarcza powietrze do spalania z zewnątrz budynku.
- C93 urządzenie przystosowane do podłączenia przewodu spalinowego do pionowego terminala, a przewodu powietrznego do istniejącego przewodu pionowego. Terminal jednocześnie dostarcza świeże powietrze do palnika oraz odprowadza produkty spalania na zewnątrz przez otwory, które są koncentryczne lub położone wystarczająco blisko, tak aby warunki wiatrowe nie miały na nie wpływu.
- Typ B –jest urządzeniem do podłączenia do przewodu odprowadzenia spalin, który odprowadza produkty spalania na zewnątrz pomieszczenia, w którym zainstalowane jest urządzenie. Powietrze do spalania pobierane jest z pomieszczenia.
- B23 urządzenie zaprojektowane do podłączenia do przewodu odprowadzenia spalin, który odprowadza produkty spalania na zewnątrz pomieszczenia, w którym zainstalowane jest urządzenie. Powietrze do spalania pobierane jest z pomieszczenia.

Do kotłów typu SOLID COMFORT przewidziano stosowanie 3 różnych typoszeregów wymiarowych układów spalinowo – powietrznych tj. system koncentryczny  $\emptyset$ 80/ $\emptyset$ 125 i  $\emptyset$ 60/ $\emptyset$ 100 oraz oddzielny 2 x  $\emptyset$ 80.

#### **Uwaga:**

Przy stosowaniu przewodów powietrzno-spalinowych koncentrycznych Ø80/Ø125 należy do zamontowanego w kotle adaptera Ø60/100 zastosować redukcję koncentryczną  $\emptyset$ 60/ $\emptyset$ 100 x  $\emptyset$ 80/ $\emptyset$ 125 lub zamontowany adapter  $\emptyset$ 60/100 i pierścień redukcyjny  $\emptyset$ 60/80, zastąpić adapterem  $\emptyset$ 80/ $\emptyset$ 125 (rurę spalinową  $\emptyset$ 80 wkładać do oporu bezpośrednio do wymiennika ciepła). Adaptery łączące kocioł z układem rurowym muszą posiadać króćce pomiarowe.

Przy stosowaniu przewodów powietrzno-spalinowych oddzielnych 2 x Ø80 za wbudowanym adapterem koncentrycznym z króćcami pomiarowymi Ø60/100 należy zamontować

Kocioł fabrycznie wyregulowany jest do koncentrycznego systemu powietrzno-spalinowego Ø60/Ø100 o długości rury 3m + kolanko. Ustawienie O2~5%. Zastosowanie innych systemów i większych długości wymaga regulacji kotła. Po uruchomieniu sprawdzić poprawność pracy kotła oraz stężenie CO<sub>2</sub> i/lub O<sub>2</sub> w spalinach.

#### kolektor podłączeniowy rozdzielczy typu TWIN.

Kotły kondensacyjne typu SOLID COMFORT spełniają wymagania pozwalające na zastosowanie w wielokondygnacyjnych systemach powietrzno-spalinowych LAS. Sposoby podłączenia kotła do układu powietrzno–spalinowego są przedstawione na przykładowych rysunkach 3.8.

Poszczególne elementy systemów spalinowo – powietrznych zgodnie z tablicą 7.1.

Zestawy spalinowo-powietrzne sprzedawane są zgodnie z aktualną ofertą TERMET. Elementy zestawów nie wchodzą w skład wyposażenia kotłów. Aby zapewnić prawidłowe funkcjonowanie kotła z systemem powietrzno-spalinowym należy:

- zachować odległość nie większą niż 1,5 m między dwoma podporami poziomej instalacji systemu powietrzno- spalinowego,

- ograniczyć maksymalną długość przewodów zewnętrznych terminala do długości nieprzekraczającej 10-krotnej średnicy, maksymalnie 1 m,

- system powietrzno-spalinowy z kanałem spalinowym z tworzywa sztucznego stosować wyłącznie wewnątrz budynku,

- stosować odpowiednie wymiary przewodów (średnica, max długość, opory na kolankach) w zależności od zastosowanego układu spalinowego. Wymiary zastosowanych przewodów powinny być odpowiednio zgodne z podanymi w tablica 3.8.

#### Tablica 3.8.a

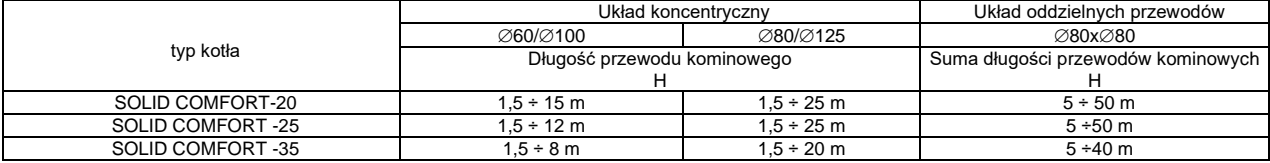

Opory przepływu spalin na każdym kolanku w zależności od kąta zgięcia oraz związana z tym redukcja maksymalnej długości przewodów podane są w tabeli poniżej.

Tablica 3.8.b

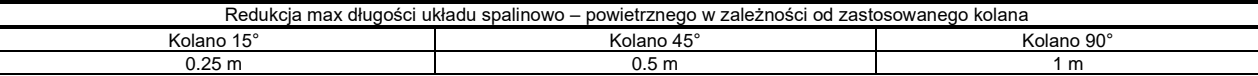

#### <span id="page-13-0"></span>**3.8.1 System powietrzno -spalinowy (C13).**

**Koncentryczny z poziomym wyprowadzeniem przez ścianę zewnętrzną lub dach.**

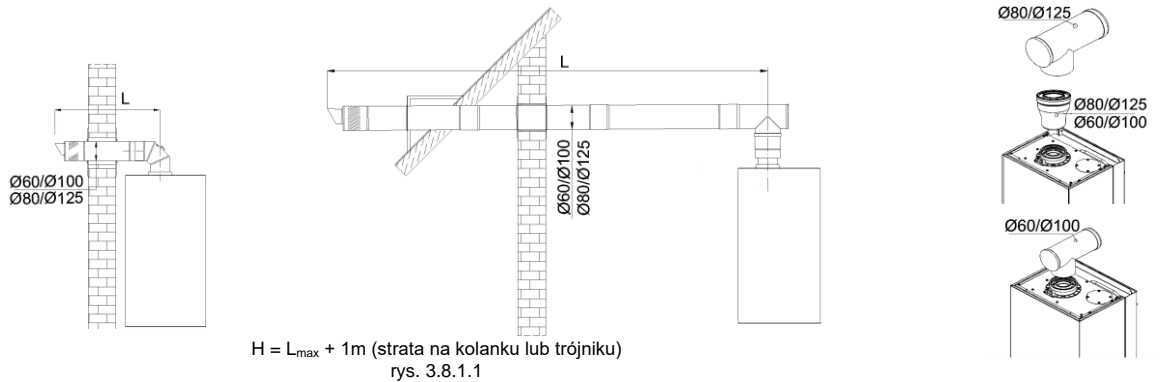

#### **Uwaga:**

Rozporządzenie Ministra Infrastruktury z dnia 12.04.2002r (Dz. U. z 2002r Nr 75 poz. 690) § 175.1 postanawia, że:

"Indywidualne koncentryczne przewody powietrzno–spalinowe lub oddzielne przewody powietrzne i spalinowe od urządzeń gazowych z zamkniętą komorą spalania mogą być wyprowadzone przez zewnętrzną ścianę budynku, jeżeli urządzenia te mają nominalną moc cieplną nie większą niż:

- 21 kW w wolno stojących budynkach jednorodzinnych, zagrodowych i rekreacji indywidualnej,
- 5 kW w pozostałych budynkach mieszkalnych"

W budynkach produkcyjnych i magazynowych oraz halach sportowych i widowiskowych nie ogranicza się nominalnej mocy cieplnej urządzeń z zamkniętą komorą spalania , od których indywidualne koncentryczne przewody powietrzno–spalinowe lub oddzielne przewody powietrza i spalinowe są wyprowadzone przez zewnętrzną ścianę budynku, jeżeli odległość tej ściany od granicy działki budowlanej wynosi co najmniej 8m, a od ściany innego budynku z oknami nie mniej niż 12m, a także jeżeli wyloty przewodów znajdują się wyżej niż 3 m ponad poziom terenu.

# <span id="page-13-1"></span>**3.8.2 System powietrzno-spalinowy (C33).**

#### **Koncentryczny z pionowym wyprowadzeniem przez dachy płaskie i skośne.**

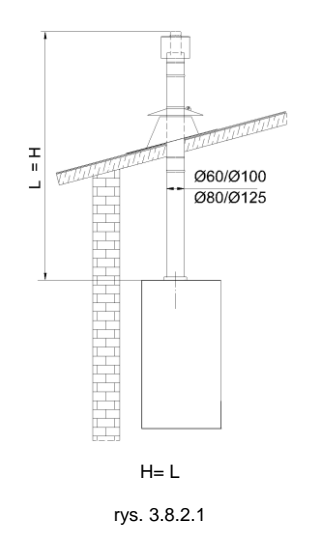

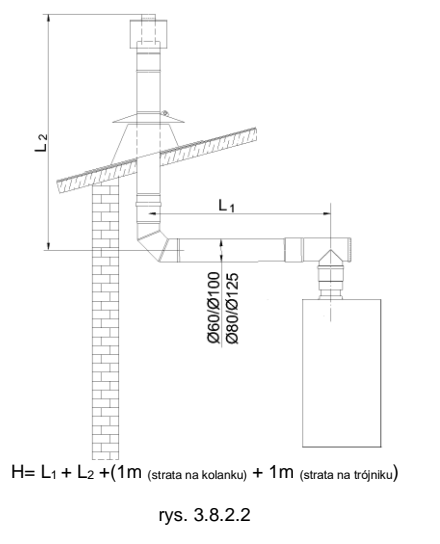

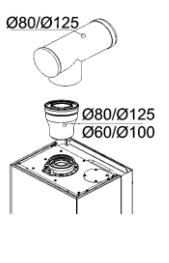

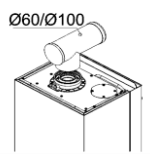

# <span id="page-14-0"></span>**3.8.3 System powietrzno -spalinowy (C53).**

**Z oddzielnymi przewodami odprowadzenie spalin i doprowadzenie powietrza.**

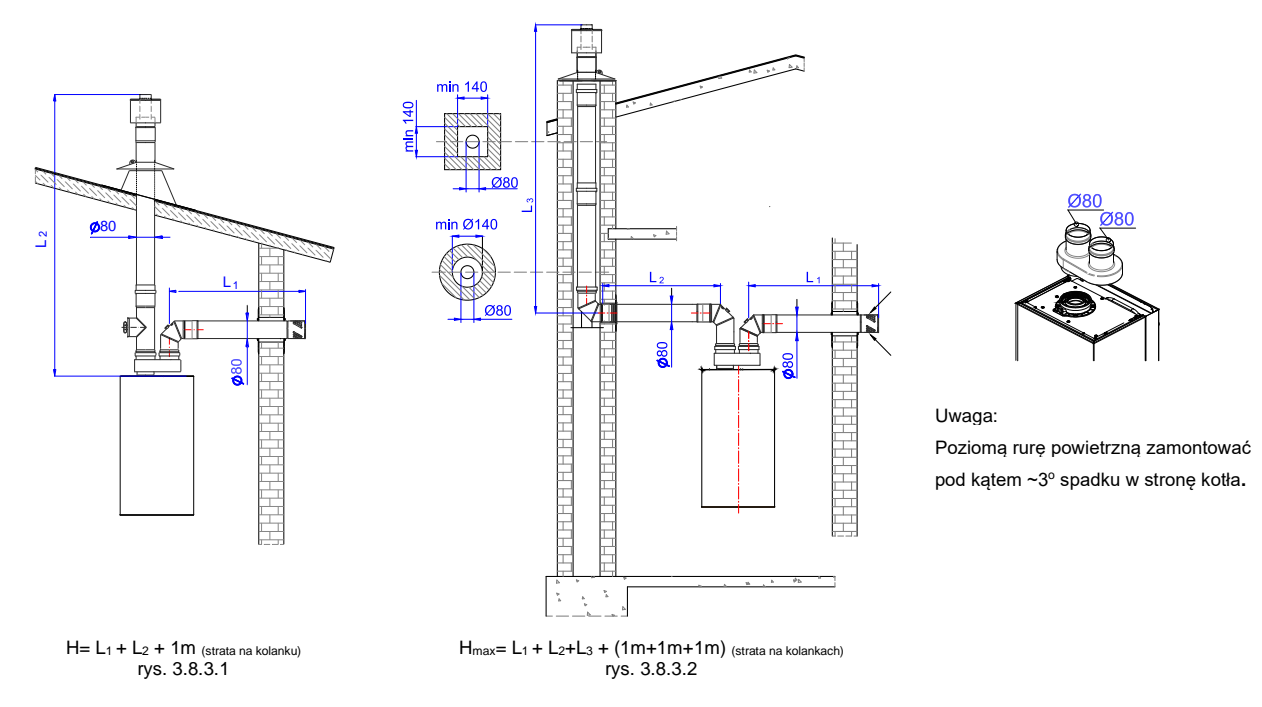

<span id="page-14-1"></span>**3.8.4 System powietrzno -spalinowy (C83).**

**Z oddzielnymi przewodami, odprowadzenie spalin do podłączenia do pojedynczego lub wspólnego systemu kominowego o ciągu naturalnym, który odprowadza produkty spalania i doprowadzenie powietrza z zewnątrz budynku.**

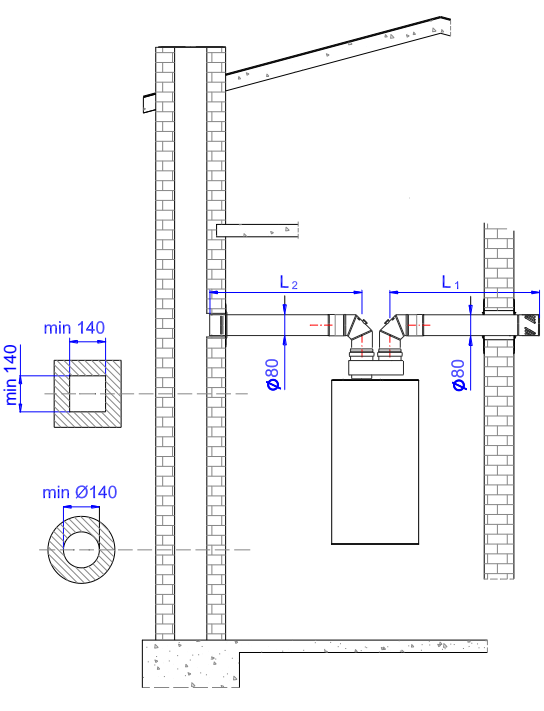

 $H = L_1 + L_2 + (1m+1m)$  (strata na kolankach) rys. 3.8.4.1

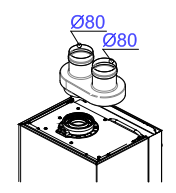

Uwaga: Poziomą rurę powietrzną zamontować pod kątem ~3° spadku w stronę kotła.

#### <span id="page-15-0"></span>**3.8.5 System powietrzno -spalinowy (C93).**

**Koncentryczny do podłączenia do przewodu do odprowadzania spalin ułożonego w szachcie. Powietrze do spalania doprowadzane poprzez szacht.**

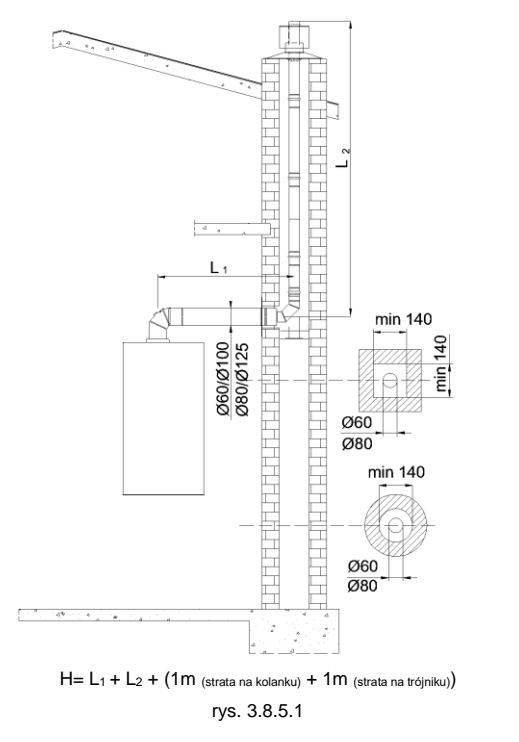

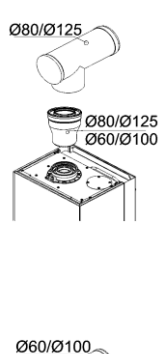

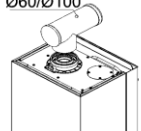

### <span id="page-15-1"></span>**3.9. Podłączenie urządzeń dodatkowych**

Na tylnej części sterownika znajdują się dwie klapki, pod którymi kryje się dostęp do zacisków elektrycznych.

Aby podłączyć urządzenie dodatkowe należy odkręcić odpowiednią klapkę, przeprowadzić przewód przez przepust w klapce i podłączyć końce przewodu do prawidłowych zacisków.

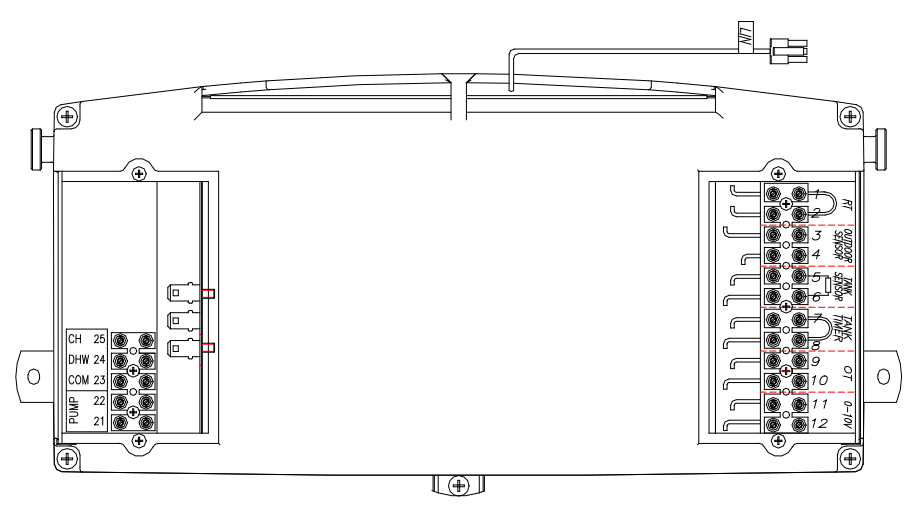

**RT** – regulator temperatury pomieszczeń; **OUTDOOR-SENSOR**– czujnik temperatury zewnętrznej; **OT** – regulator OpenTherm; **0-10V**sysnał sterujący w zakresie 0 do 10V; **LIN** – podłączenie do modułu Komfort **TANK-SENSOR**– czujnik temperatury zasobnika; **TANK-TIMER**- zegar pracy zasobnika

#### **Rys.3.9.1 Zaciski elektryczne sterownika**

#### <span id="page-15-3"></span><span id="page-15-2"></span>**3.9.2. Podłączenie regulatora temperatury pomieszczeń**

#### <span id="page-15-4"></span>**3.9.2.1 Regulator pomieszczeń ze stykiem.**

Kocioł został zaprojektowany do współpracy z regulatorem temperatury pomieszczeń, który posiada własne zasilanie i styk sterujący wolny od potencjału. Podłączenia należy dokonać wg wskazówek producenta regulatorów.

Regulator temperatury pomieszczeń należy podłączyć do kotła za pomocą 2 żyłowego przewodu (2x0,5mm<sup>2</sup>, 50m max) do zacisków 1 i 2 (RT) ulokowanych pod prawą klapką, (patrz rys. 3.9.1), uprzednio rozwierając mostek elektryczny.

# **Podłączenia pokojowego regulatora temperatury do kotła dokonuje AUTORYZOWANY SERWIS FIRMOWY lub AUTORYZOWANY INSTALATOR.**

#### <span id="page-15-5"></span>**3.9.2.2 Regulator pomieszczeń typu OpenTherm**

Kocioł został zaprojektowany do współpracy z regulatorem temperatury pomieszczeń typu OpenTherm. Podłączenia należy dokonać wg wskazówek producenta regulatorów.

Regulator temperatury pomieszczeń typu OpenTherm należy podłączyć do kotła za pomocą 2 żyłowego przewodu (2x0,5mm², 50m max) do złącza 9 i 10 (OT) ulokowanych pod prawą klapką panelu sterowania, (patrz rys. 3.9.1), uprzednio usuwając zworkę ze złącza 1 i 2 (RT).

Jeżeli regulator OpenTherm posiada program grzania dla wody użytkowej to w przypadku kotła jednofunkcyjnego należy usunąć zworkę ze złącza 7 i 8 (TANK TIMER) aby umożliwić sterowanie czasem grzania wody w zasobniku poprzez regulator OT.

# **Podłączenia pokojowego regulatora temperatury do kotła dokonuje AUTORYZOWANY SERWIS FIRMOWY lub AUTORYZOWANY INSTALATOR.**

# <span id="page-16-0"></span>**3.9.2.3 Zdalne sterowanie przez Internet**

Zdalne sterowanie kotłem przez Internet jest możliwe za pomocą Pakietu podstawowego do Systemu "Termet Comfort". Rozwiązanie dedykowane jest do kotłów gazowych wyposażonych w interfejs LIN, który jest zastosowany w tej rodzinie urządzeń

UWAGA! System "Termet Comfort" wymaga szerokopasmowego dostępu do Internetu poprzez sieć WiFi 2,4 GHz.

Pakiet podstawowy do Systemu "Termet Comfort" składa się z następujących elementów: (patrz tabela 7**.**1)

- Moduł Komfort
- Regulator Komfort

#### **Moduł Komfort należy podłączyć do kotła za pomocą wyprowadzonego ze sterownika przewodu z oznaczeniem LIN.**

System posiada możliwość nadzorowania pracy oraz wprowadzania zmian w ustawieniach poprzez darmową aplikację - System Termet Comfort. Aplikację można pobrać w sklepach Google Play (dla systemu Android) oraz iTunes Apple (dla systemu iOS).

**UWAGA!** Dla prawidłowej pracy Modułu Komfort należy usunąć mostek elektryczny z zacisków 1 i 2 (RT) patrz rys. 3.9.1. W przypadku kotłów współpracujących z zasobnikiem CWU dodatkowo należy usunąć mostek elektryczny z zacisków 7 i 8 (TANK-TIMER) aby wykorzystać funkcję harmonogramu blokady grzania wody w zasobniku.

# **Podłączenia urządzenia do kotła dokonuje AUTORYZOWANY SERWIS FIRMOWY lub AUTORYZOWANY INSTALATOR.**

Więcej informacji dostępnych jest na naszej stronie internetowej: https://www.termet.com.pl/pl/produkt/pakiet-podstawowy-do-systemu-quot-termetcomfort-quot/153

Możliwe jest rozbudowane sytemu o akcesoria do niego dedykowane i dostępne w ofercie Termet S.A.

**Powyższy pakiet nie stanowi wyposażenia kotła.**

# <span id="page-16-1"></span>**3.10. Podłączenie czujnika temperatury zewnętrznej**

Aby podłączyć czujnik temperatury zewnętrznej należy użyć 2 żyłowego przewodu (2x0,5mm², 50m max) i podłączyć go do zacisków 3 i 4 (OUTDOOR-SENSOR) ulokowanych pod prawą klapką, patrz rys. 3.9.1.

Połączenia dokonać zgodnie z instrukcją obsługi czujnika dostarczoną przez producenta. Czujnik temperatury zewnętrznej najlepiej umieścić na północnej ścianie budynku i nie powinien być narażony na bezpośrednie działanie słońca.

# <span id="page-16-2"></span>**3.11. Podłączenie regulatora z sygnałem 0-10V**

Kocioł umożliwia podłączenie regulatora z sygnałem 0-10V, praca kotła polega na zamianie sygnału napięciowego z zakresu 0-10V na stan pobudzenia RT i docelową wartość temperatury modulacji (SETP). Wartość SETP może zmieniać się w granicach określonych przez wartość minimalnej nastawy temperatury CO (PCOmin) do wartości aktualnie ustawionej temperatury CO (PCO) zgodnie z wykresem.

Zakres temp. tradycyjny Zakres temp. zredukowany<br>25°C PCOmin 40°C

Jeżeli regulator pogodowy panelu sterowania jest aktywny (P26>0 oraz nie jest dezaktywowany przez podłączony regulator OT), wówczas jego działanie, oparte o temperaturę zewnętrzną i wsp. krzywej grzania, modyfikuje górną graniczną wartość temperatury zasilania obiegu CO (PCO)

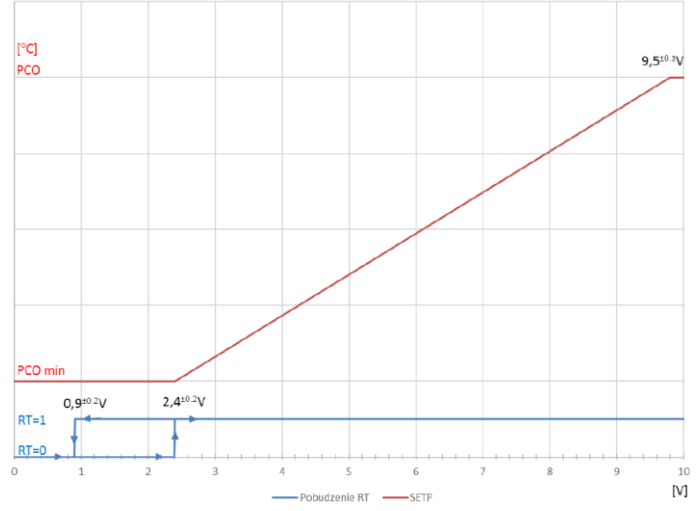

#### Uwaga:

1. Gdy podłączony jest regulator typu OpenTherm następuje dezaktywacja regulatora z sygnałem 0-10V

2. Podczas pracy z regulatorem 0-10V zaciski RT muszą być pozbawione mostka elektrycznego i pozostawione niepodłączone

# <span id="page-16-3"></span>**4. REGULACJA KOTŁA I WSTĘPNE NASTAWY**

# <span id="page-16-4"></span>**4.1. Uwagi wstępne**

Zakupiony kocioł jest fabrycznie wyregulowany według parametrów pracy dla rodzaju gazu jaki jest podany na tabliczce znamionowej i w dokumentach kotła. Jeżeli zachodzi potrzeba zmiany parametrów lub dostosowania kotła do innego rodzaju gazu, regulacji i ustawienia parametrów pracy kotła może dokonać wyłącznie AUTORYZOWANY SERWIS FIRMOWY.

# <span id="page-16-5"></span>**4.2. Dostosowanie kotła do spalania innego rodzaju gazu**

Kocioł można przystosować do spalania innego rodzaju gazu, ale tylko do tego, na jaki kocioł uzyskał certyfikat. Rodzaje gazów podane są na tabliczce znamionowej

w indeksie oznaczenia:

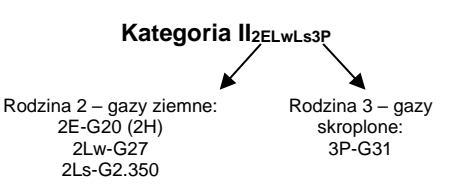

Przystosowanie kotła do spalania innego rodzaju gazu może dokonać wyłącznie **AUTORYZOWANY SERWIS FIRMOWY**, wymieniony w załączonym do kotła wykazie adresów. Czynność ta nie wchodzi w zakres napraw gwarancyjnych.

# <span id="page-17-0"></span>**4.3. Charakterystyka wentylatora**

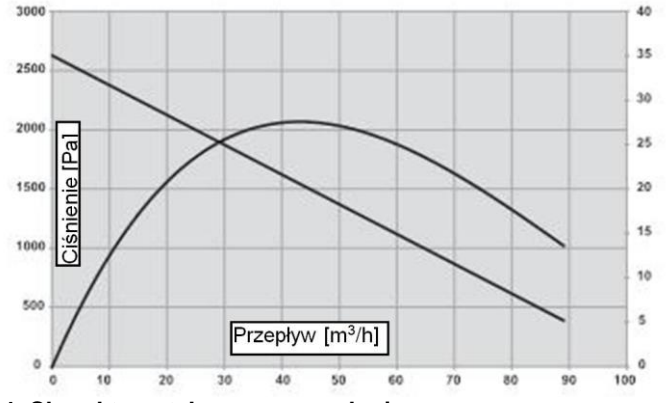

<span id="page-17-1"></span>**4.4. Charakterystyka pompy wodnej**

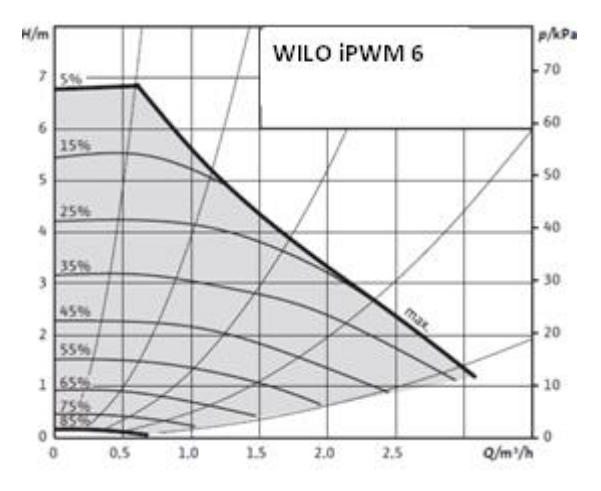

### **Rys.4.3.1 Charakterystyka wentylatora PX 118**

**Rys.4.4.1 Charakterystyka pompy wodnej iPWM 6**

# <span id="page-17-2"></span>**5. URUCHOMIENIE I EKSPLOATACJA KOTŁA**

# <span id="page-17-3"></span>**5.1. Uruchomienie kotła**

Po zainstalowaniu kotła, sprawdzeniu prawidłowości i szczelności jego podłączenia i przygotowania go do eksploatacji zgodnie z niniejsza instrukcją i obowiązującymi przepisami, pierwszego uruchomienia i przeszkolenia użytkownika w zakresie pracy kotła i urządzeń zabezpieczających oraz o sposobie jego obsługi może dokonać tylko AUTORYZOWANY SERWIS FIRMOWY.

Wykaz zawierający adresy i rejon działania serwisu, załączany jest do wyrobu.

# <span id="page-17-4"></span>**5.2. Włączenie i obsługa**

Wszystkie funkcje kotła realizowane są przez elektroniczny panel sterowania. Zmiana trybu pracy i nastaw możliwa jest za pomocą 7 przycisków. Aktualny stan pracy kotła zobrazowany jest na dedykowanym wyświetlaczu LCD.

- 1 przycisk nastawy temperatury wody CW +
- 2 przycisk nastawy temperatury wody CW –
- 3 przycisk zmiany trybu pracy kotła (LATO/ZIMA)
- 4 przycisk OFF / RESET
- 5 przycisk funkcji specjalnych
- 6 przycisk nastawy temperatury wody CO +
- 7 przycisk nastawy temperatury wody CO -

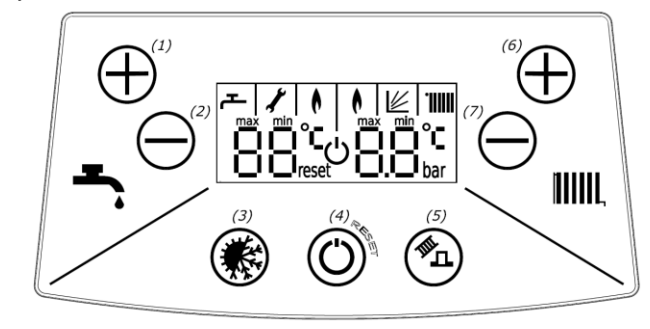

**Rys. 5.2.1. Panel sterowania**

# **Pierwsze uruchomienie kotła:**

- Sprawdź pompę,
- Włącz kocioł do sieci,
- Otwórz zawór gazowy i zawory wodne,
- Poczekaj aż kocioł przejdzie tryb auto-diagnostyki
- Ustaw tryb pracy ZIMA lub LATO (p.5.3)

# **Włączenie kotła w sezonie grzewczym**

- Ustaw żądaną temperaturę wody grzewczej przyciskami **+ [6]** lub **– [7]**w przedziale 40°C do 80°C
- Generator iskry spowoduje zapalenie gazu wypływającego z palnika.
- Ustaw żądaną temperaturę wody użytkowej przyciskami **+ [1]** lub **– [2]**w przedziale 30°C do 60°C. Podczas pracy kotła priorytet ma zawsze pozyskanie ciepłej wody użytkowej

W przypadku podłączonego regulatora temperatury pomieszczeń wybierz żądaną temperaturę pomieszczenia na regulatorze

<span id="page-18-0"></span>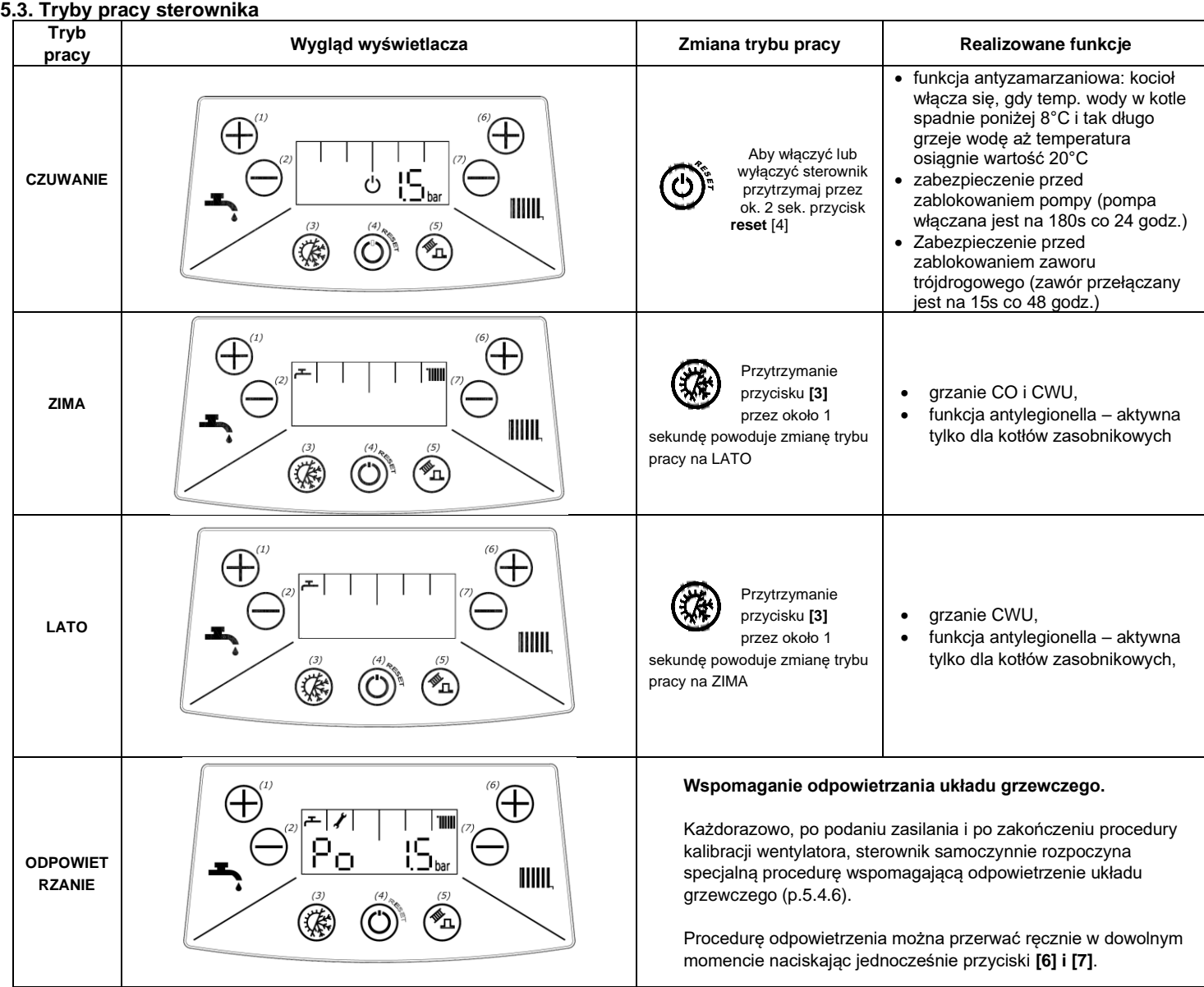

# <span id="page-18-1"></span>**5.4. Sygnalizacja stanów pracy**

Po włączeniu zasilania na wyświetlaczu pojawiają się kolejno:

- oznaczenie **b1** i nr wersji oprogramowania płytki sterującej,

- oznaczenie **b2** i nr wersji oprogramowania płytki wyświetlacza,

- oznaczenie **1F** lub **2F** informujące o rodzaju konfiguracji (dla kotłów jedno- lub dwufunkcyjnych),

- migający symbol **O**z napisem **max** oznaczającym realizację procedury rozruchowej.

Po zakończeniu procedury rozruchowej sterownik przechodzi w stan realizacji procedury odpowietrzania (patrz pkt 5.4.6).

Następnie sterownik przechodzi w stan gotowości na przyjęcie poleceń użytkownika.

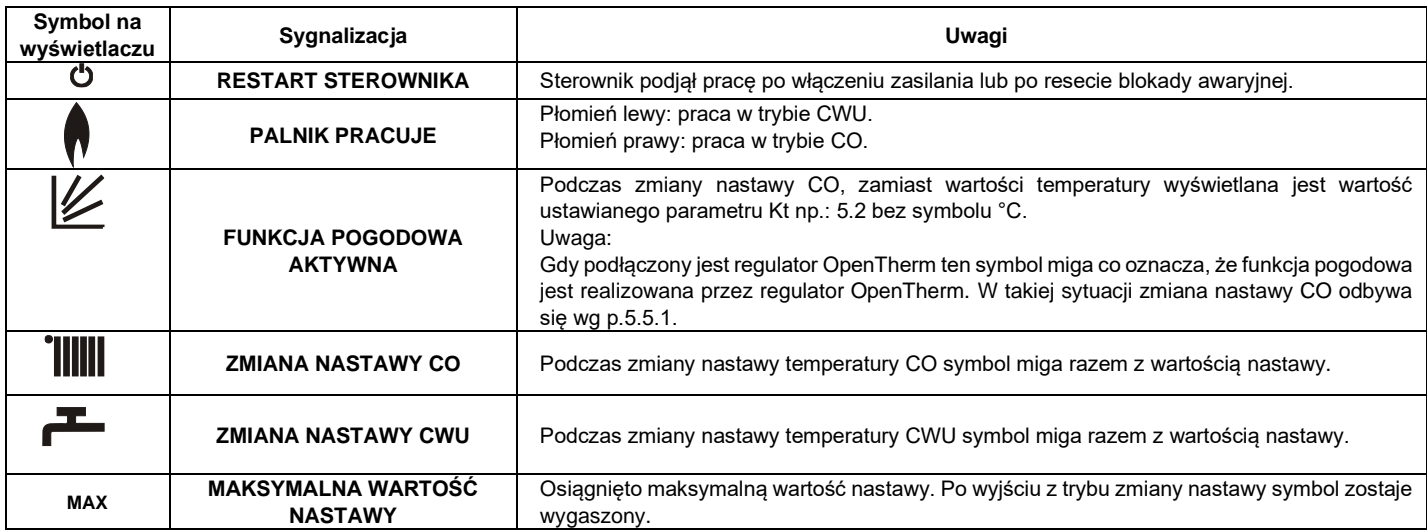

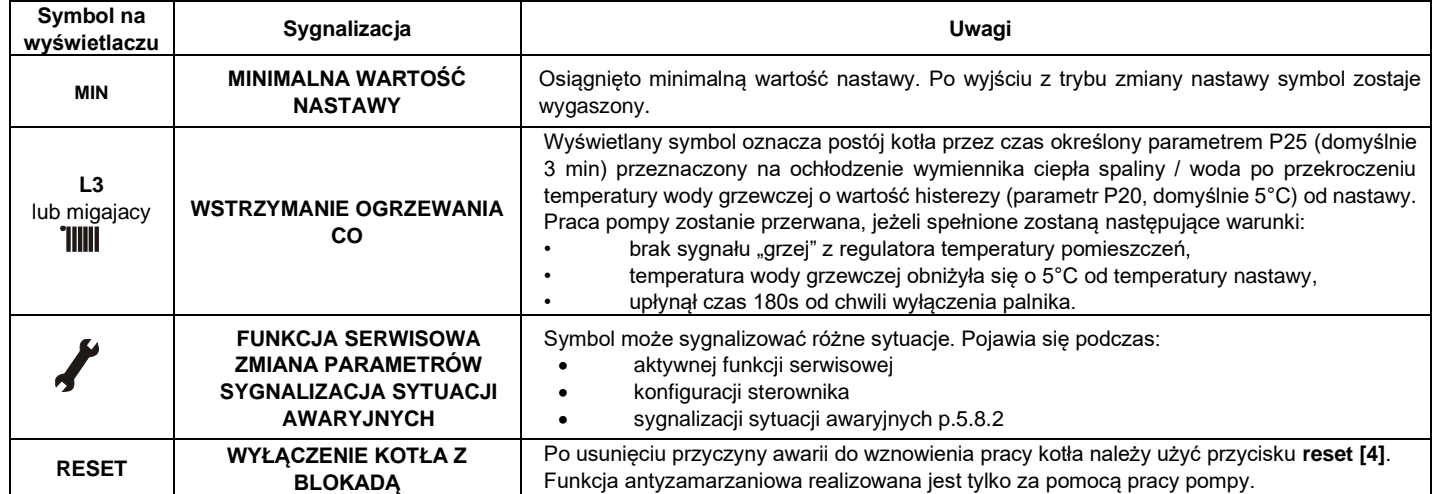

# <span id="page-19-0"></span>**5.4.1. Sygnalizacja rozpoczęcia grzania w obiegu CO lub CWU**

W momencie rozpoczęcia grzania w obiegu CO lub CWU przez 4 sekundy na odpowiednim polu wyświetlacza wyświetlona zostaje migająca docelowa wartość temperatury CO lub CWU, miga także symbol temperatury oraz symbol obiegu, w którym realizowana jest funkcja grzania.

# <span id="page-19-1"></span>**5.4.2. Sygnalizacja pracy funkcji antyzamarzaniowej w trybie CZUWANIE**

Gdy rozpocznie się praca funkcji antyzamarzaniowej obiegu CO w stanie czuwania, wartość ciśnienia na wyświetlaczu zastąpiona zostaje wartością temp. w obiegu CO. Gdy rozpocznie się praca funkcji antyzamarzaniowej obiegu CWU na lewym polu temperatury wyświetlona zostaje wartość temperatury w obiegu CWU.

# <span id="page-19-2"></span>**5.4.3. Wyświetlenie wartości ciśnienia wody w instalacji CO**

Gdy kocioł ustawiony jest w tryb CZUWANIE wartość ciśnienia wody w instalacji CO wyświetlana jest na wyświetlaczu w sposób ciągły. W trybie LATO lub ZIMA chwilowe wyświetlenie ciśnienia następuje po krótkim przyciśnięciu przycisku **reset [4].**

# <span id="page-19-3"></span>**5.4.4. Wyświetlenie aktualnej temperatury powracającej wody grzewczej**

Kotły wyposażone w pompę sterowaną sygnałem PWM posiadają także czujnik temperatury powracającej wody grzewczej. Podczas grzania obiegu CO można odczytać temperaturę powracającej wody grzewczej oraz inne chwilowe parametry po krótkim przyciśnięciu przycisku **reset [4].** Najpierw wyświetlona zostanie przez czas 2,5 s wartość ciśnienia WG, następnie przez 2,5 s na lewym polu symbol "In" a na prawym polu wartość temperatury powrotnej WG. Przez kolejne 2,5 s na lewym polu pojawi się symbol "rP" a na prawym polu wartość % wypełnienia sygnału PWM sterującego pompą. Przez ostatnie 2,5 s na lewym polu pojawi się symbol "rF" a na prawym % wypełnienia sygnału PWM sterującego pracą wentylatora.

# <span id="page-19-4"></span>**5.4.5. Sygnalizacja blokady grzania CWU**

Kotły jednofunkcyjne nie realizują podgrzewania wody w zasobniku i wyświetlają symbol '--' na lewym polu wyświetlacza w przypadku gdy zaciski TANK-TIMER są rozwarte (patrz p. 3.9).

# <span id="page-19-5"></span>**5.4.6. Wspomaganie odpowietrzania systemu grzewczego**

Każdorazowo, po podaniu zasilania i po zakończeniu procedury kalibracji wentylatora, sterownik samoczynnie rozpoczyna specjalną procedurę wspomagającą odpowietrzenie układu grzewczego. Składa się ona z kolejnych, sześciu cykli: załączenie pompy na czas 15 sek. i wyłączenie pompy na czas 15 sek. naprzemiennie w obiegu WG i WU. Przez czas realizacji procedury ustanowiona zostaje blokada grzania. Aktywność procedury sygnalizowana jest kodem Po, symbolem klucza i wskazem ciśnienia WG. Po zakończeniu procedury (180 sek.) układ sterowania uruchamia standardowy wybieg pompy w obiegu WG na czas określony. Jeżeli w trakcie pracy urządzenia ciśnienie WG spadnie poniżej dozwolonego dolnego progu (co zasygnalizowane zostanie kodem E9 naprzemiennie ze wskazem ciśnienia), to po wzroście ciśnienia aktywowana zostaje procedura odpowietrzenia z blokadą grzania na czas jej realizacji.

# <span id="page-19-6"></span>**5.5. Zmiana nastawy temperatury CO lub CWU**

# <span id="page-19-7"></span>**5.5.1. Nastawa CO**

1) Krótkie przyciśnięcie przycisku **+ [6]** lub **- [7]** powoduje aktywacje trybu modyfikacji nastawy CO. Na prawym polu wyświetlacza miga wartości nastawy CO.

2)Przyciski **+ [6]** lub**- [7]** umożliwiają zmianę wartości nastawy.

Zakończenie trybu zmiany parametrów następuje automatycznie po 5 sekundach braku aktywności lub po przyciśnięciu przycisku **reset [4]**.

# <span id="page-19-8"></span>**5.5.1.1. Zmiana wartości współczynnika Kt**

Gdy aktywna jest funkcja pogodowa (podłączony czujnik temp. zewnętrznej oraz nie jest podłączony regulator OpenTherm), to podczas zmiany regulacji temperatury w systemie CO, zamiast wartości temperatury wyświetlana jest wartość ustawianego parametru Kt np.: 5.2 bez symbolu °C.

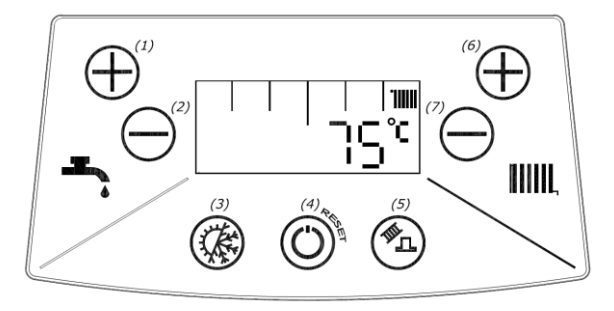

# <span id="page-20-0"></span>**5.5.2 Nastawa CWU**

1) Krótkie przyciśnięcie przycisku **+ [1]** lub **- [2]** powoduje aktywacje trybu modyfikacji nastawy CWU. Na lewym polu wyświetlacza miga wartości nastawy **CWU** 

# 2) Przyciski **+ [1]** lub **- [2]** umożliwiają zmianę wartości nastawy CWU.

Zakończenie trybu zmiany parametrów następuje automatycznie po 5 sekundach braku aktywności lub po przyciśnięciu przycisku **reset [4]**

# **Uwaga:**

1. W przypadku kotłów jednofunkcyjnych, zmniejszenie nastawy CWU poniżej wartości sygnalizowanej na wyświetlaczu symbolem **min**, skutkuje wyłączeniem funkcji podgrzewania wody użytkowej w zasobniku. Na lewym polu wyświetlacza wyświetlany jest symbol "- "Ponowne włączenie funkcji podgrzewania wody użytkowej w zasobniku następuje po zwiększeniu nastawy do wartości minimalnej lub większej.

2. Gdy sterownik jest w trybie CZUWANIE lub w trakcie realizacji funkcji serwisowej, funkcji antylegionella lub w stanie blokady awaryjnej - nie można zmienić wartości nastawy CO ani nastawy CWU.

# <span id="page-20-1"></span>**5.6. Konfiguracja sterownika – ustawienie parametrów kotła**

Wejście w tryb programowania i zmiana ustawień parametrów kotła dostępna tylko dla AUTORYZOWANEGO SERWISU FIRMOWEGO.

# <span id="page-20-2"></span>**5.7. Wyłączenie kotła z eksploatacji**

- pozostawić podłączenie kotła do sieci elektrycznej,
- pozostawić otwarty zawór gazowy i zawory wody c.o,
- ustawić tryb pracy: CZUWANIE (p.5.3)

W takich warunkach sterownik kotła posiada funkcje zabezpieczające urządzenie opisane w p.5.3 w rubryce "Realizowane funkcje".

W razie podjęcia decyzji o dłuższym zaprzestaniu użytkowania kotła i wyłączeniu z działania również powyższych zabezpieczeń należy:

- ustawić tryb pracy: CZUWANIE (p.5.3)
- opróżnić instalację wodną kotła i gdy istnieje niebezpieczeństwo zamarznięcia, również instalację c.o., korzystając z zaworu do opróżniania poz. 23 rys. 2.2.1.2.
- zamknąć zawór na instalacji wodnej i gazowej oraz odłączyć kocioł od sieci elektrycznej.

**Uwaga:** W okresie zimowym (z uwagi na ryzyko zamarznięcia wody w instalacji) zabrania się wyłączenia kotła z instalacji elektrycznej, jeżeli w instalacji wodnej kotła pozostaje woda.

# <span id="page-20-3"></span>**5.8. Diagnostyka**

# <span id="page-20-4"></span>**5.8.1. Sygnalizacja kodów błędu podczas realizacji procedur awaryjnych**

Podczas realizacji procedur awaryjnych wyświetlany jest stały kod błędu składający się z litery E oraz dwóch cyfr. Symbole  $I$ i "RESET" są wygaszone. Jeżeli procedura awaryjna zakończy się pozytywnie kocioł sam automatycznie powraca do normalnej pracy i symbol kodu błędu zostaje wygaszony. Negatywny wynik procedury awaryjnej skutkuje **wyłączeniem awaryjnym z blokadą**.

# <span id="page-20-5"></span>**5.8.2. Sygnalizacja kodów błędu sytuacji awaryjnych bez blokady**

W sytuacji awaryjnej bez blokady wyświetlany jest migający symbol **/** oraz kod błędu składający się z litery E oraz dwóch cyfr. Symbol "RESET" jest wygaszony. W uzasadnionych przypadkach kod błędu może być zapalany naprzemiennie z wartością temperatury lub ciśnienia w obiegu CO. Po usunięciu przyczyny awarii kocioł sam automatycznie powraca do normalnej pracy i symbol kodu błędu zostaje wygaszony.

# <span id="page-20-6"></span>**5.8.3. Sygnalizacja wyłączenia awaryjnego z blokadą**

Blokada awaryjna sygnalizowana jest migającymi symbolami /i "RESET" wraz z kodem błędu. Powrót do normalnej pracy możliwy jest po usunięciu przyczyny awarii i naciśnięciu przycisku **reset**.

Kiedy kocioł nadal będzie wchodził w stan blokady należy wezwać AUTORYZOWANY SERWIS FIRMOWY.

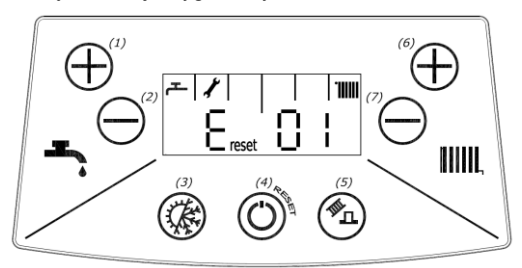

Na rysunku powyżej przedstawiono dla przykładu wyświetlacz z kodem błędu nr E 01 wraz z symbolem reset i 4

#### <span id="page-20-7"></span>**5.8.4. Wykaz błędów**

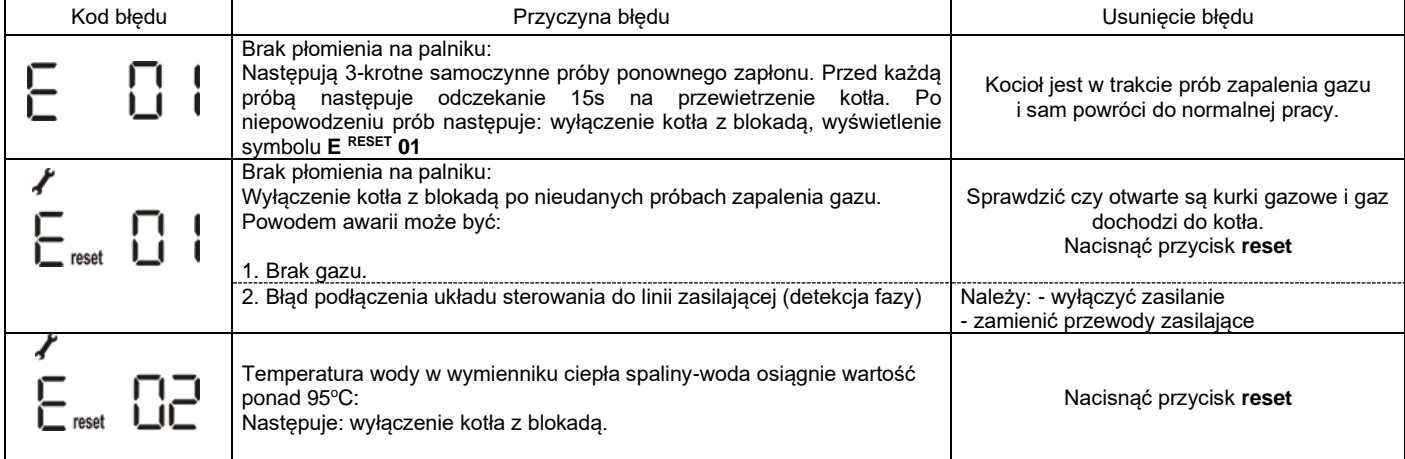

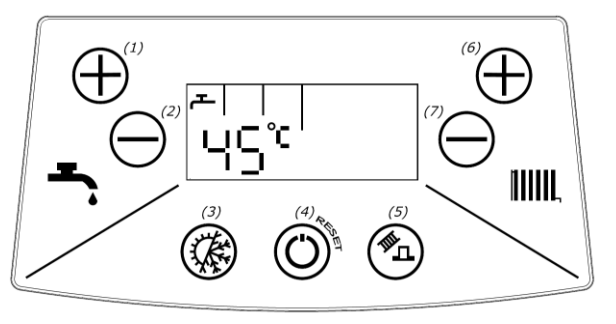

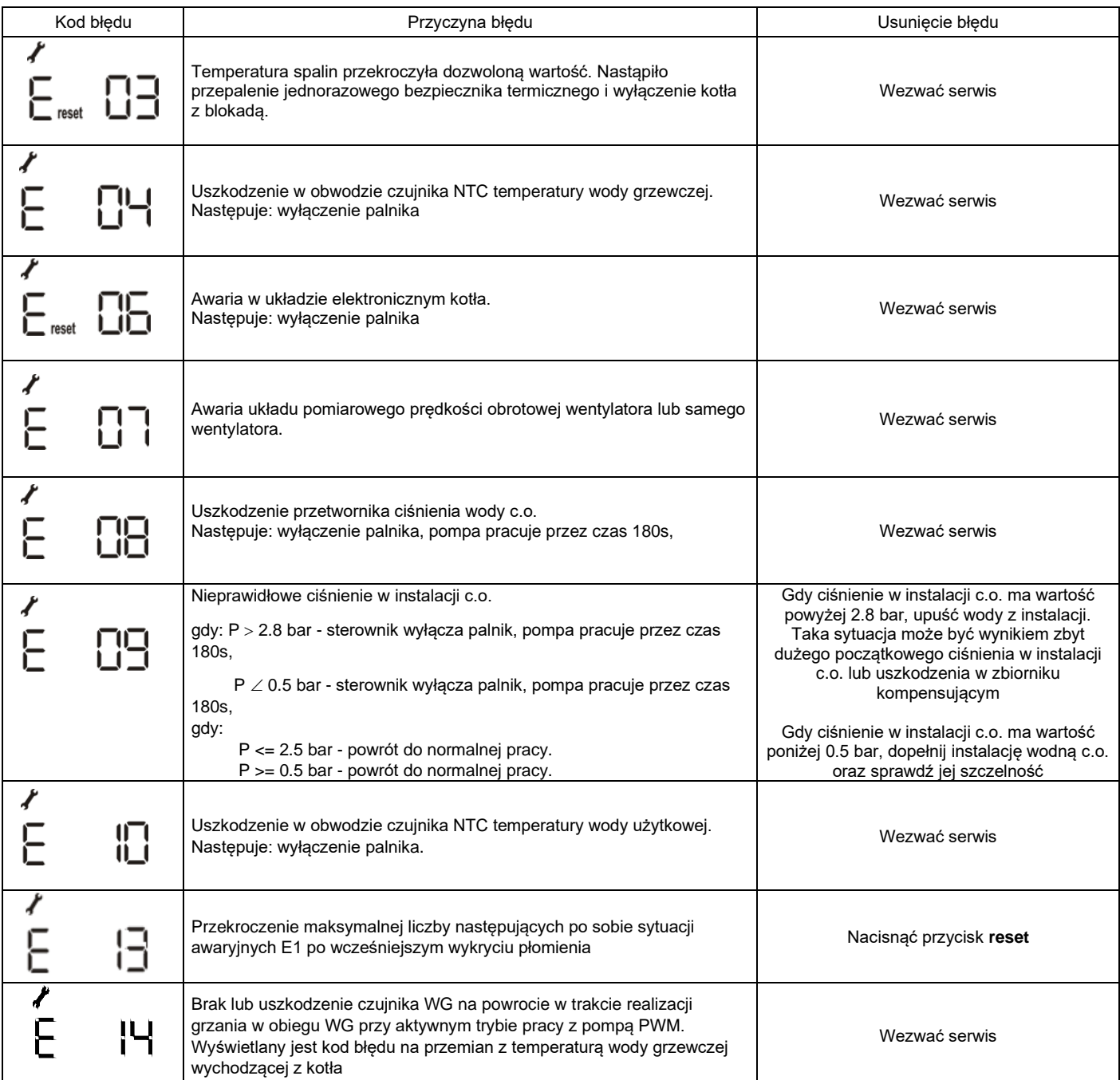

# <span id="page-21-1"></span><span id="page-21-0"></span>**6.KONSERWACJA, PRZEGLĄDY, SPRAWDZENIE DZIAŁANIA 6.1.Przeglądy i konserwacja**

Kocioł powinien być poddawany okresowym przeglądom i zabiegom.

**Zaleca się, aby przynajmniej raz w roku, najlepiej przed sezonem grzewczym, dokonać przeglądu kotła.**

Wszystkie naprawy i przeglądy konserwacyjne powinien wykonać AUTORYZOWANY SERWIS FIRMOWY.

Przy naprawach używać wyłącznie oryginalnych części zamiennych.

Przy każdym przeglądzie i konserwacji kotła należy sprawdzić prawidłowość działania układów zabezpieczających i szczelność armatury gazowej oraz szczelność połączeń kotła z instalacja gazową. Czynności te nie wchodzą w zakres napraw gwarancyjnych.

# <span id="page-21-2"></span>**6.1. Czynności konserwacyjne do wykonania przez użytkownika**

Użytkownik we własnym zakresie powinien:

- okresowo, najlepiej przed sezonem grzewczym oczyścić filtry wody (w przypadku zużycia należy je wymienić),
- oczyścić filtr wody użytkowej również w przypadku stwierdzenia zmniejszającego się przepływu,
- kontrolować długość anody magnezowej wewnątrz zasobnika.
- uzupełnić wodę w instalacji c.o.,
- odpowietrzyć instalację i kocioł,
- okresowo przemywać obudowę wodą z detergentem (unikać środków czyszczących powodujących zarysowania).

# <span id="page-21-3"></span>**6.1.1. Czyszczenie zasobnika**

Demontaż pierścienia na zasobniku pozwala na dostęp i czyszczenie wewnętrzne zasobnika jak również sprawdzenie stanu anody magnezowej. Anoda znajduje się w górnej części zasobnika, pod styropianowym, okrągłym fragmentem izolacji (poz. 41 na rys.2.2.1.1).

- Zamknąć zawór instalacji c.w.u i opróżnić zasobnik poprzez króciec u dołu zasobnika,

- Poluzować nakrętkę i wyciągnąć anodę

- Odkręcić nakrętki blokujące pierścień zewnętrzny i wysunąć go,

- Wyczyścić powierzchnie wewnętrzne zasobnika,
- Sprawdzić stan zużycia anody i wymienić ją, jeśli jest taka potrzeba,
- Sprawdzić uszczelkę, po wyciągnięciu pierścienia wewnętrznego i wymienić ją, jeśli jest taka potrzeba,
- Po przeprowadzeniu operacji czyszczenia zamontować komponenty w odwrotnej kolejności

# <span id="page-22-0"></span>**6.2. Wymagany zakres obsługi technicznej realizowanej przez serwis**

- konserwacja wymiennika ciepła spaliny-woda;
- konserwacja palnika;
- czyszczenie filtrów wody na wlocie do kotła;
- czyszczenie filtra gazu na wejściu do kotła;
- sprawdzenie działania zabezpieczenia nadzorującego poprawność pracy wentylatora;
- sprawdzenie działania zabezpieczenia przed przekroczeniem górnej granicznej temperatury wody;
- sprawdzenie zabezpieczenia przed nadmiernym dogrzaniem wody-działanie modulatora;
- sprawdzenie zabezpieczenia kotła przed zamarzaniem;
- sprawdzenie działania regulatora temperatury pomieszczeń;
- sprawdzenie działania regulatora temperatury wody grzewczej;
- sprawdzenie działania regulatora temperatury wody użytkowej;
- sprawdzenie działania zabezpieczenia przed nadmiernym wzrostem ciśnienia wody;
- sprawdzenie czujników temperatury;
- sprawdzenie działania pompy wodnej
- sprawdzenie stanu anody magnezowej w zasobniku

# <span id="page-22-1"></span>**7.WYPOSAŻENIE KOTŁA**

W tabeli 7 podano wykaz części niezbędnych do montażu kotła, prawidłowego funkcjonowania oraz dla podniesienia komfortu użytkowania wyrobu. Poniżej podane elementy są dostępne w sprzedaży wraz z kotłem lub są na wyposażeniu kotła.

# <span id="page-22-2"></span>**Tabela 7.1**

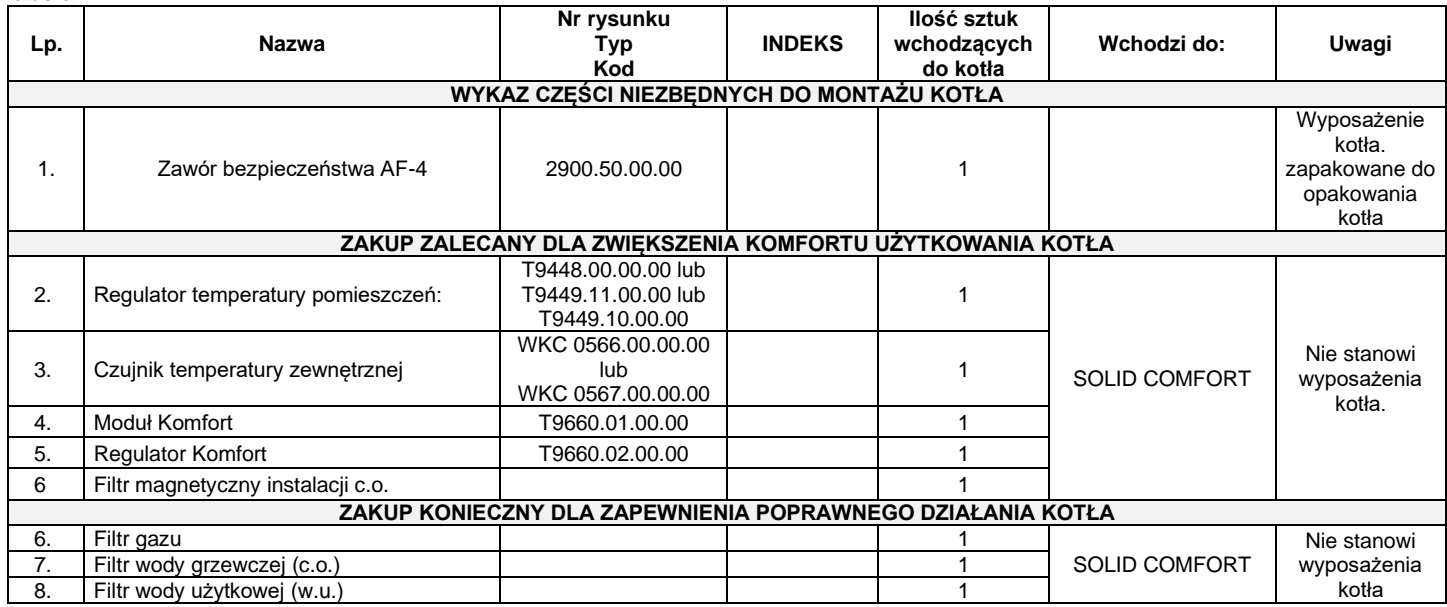

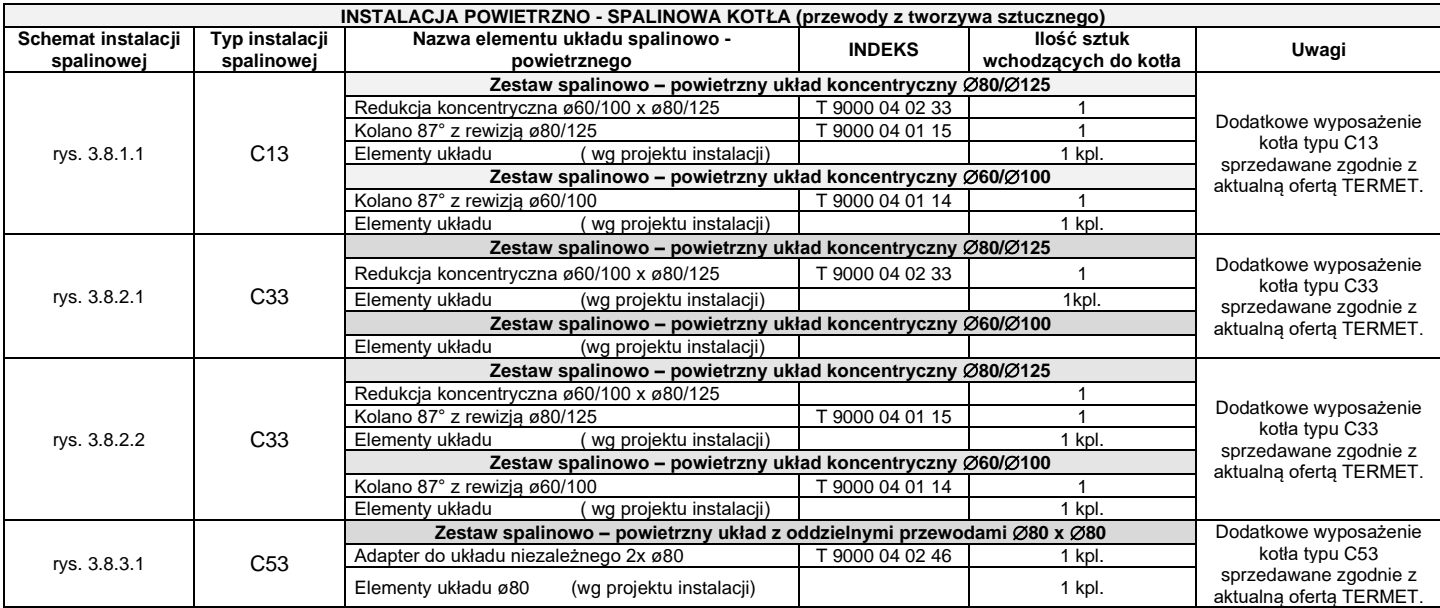

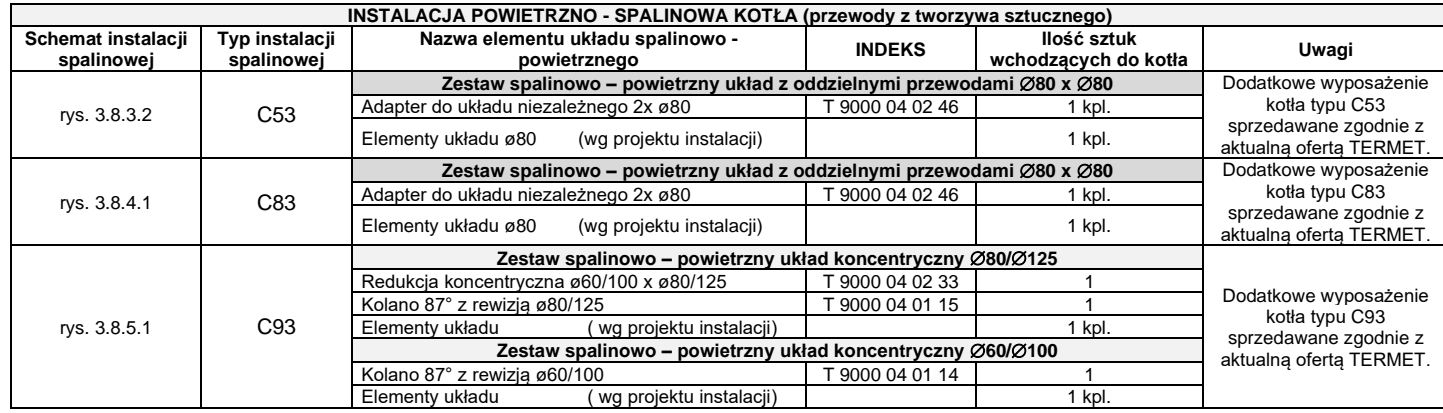

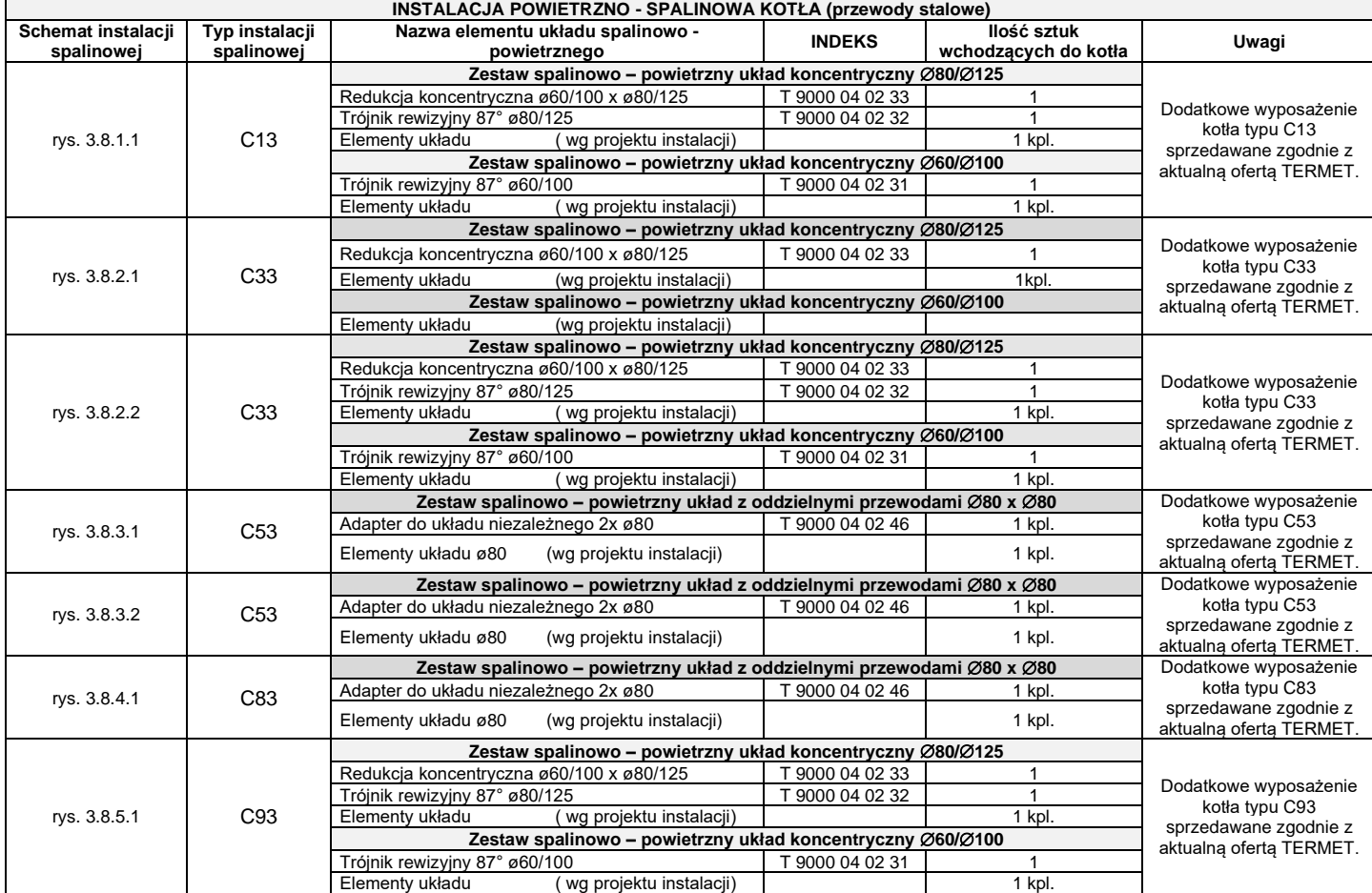